# FAKULTA ZDRAVOTNICKÝCH STUDIÍ TUL

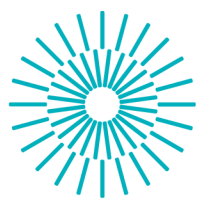

### **Bakalářská práce**

# **Model lidského těla z hlediska elektrotechnické bezpečnosti a simulace nebezpečných stavů**

*Autor práce:* **Jan Kašpar** 

*Studijní program:* B0914P360007 Biomedicínská technika *Vedoucí práce:* Ing. Jiří Kubín, Ph.D. Ústav mechatroniky a technické informatiky

Liberec 2023

# FAKULTA ZDRAVOTNICKÝCH STUDIÍ TUL

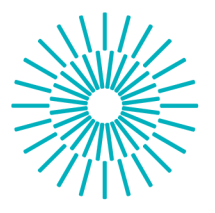

### **Zadání bakalářské práce**

# **Model lidského těla z hlediska elektrotechnické bezpečnosti a simulace nebezpečných stavů**

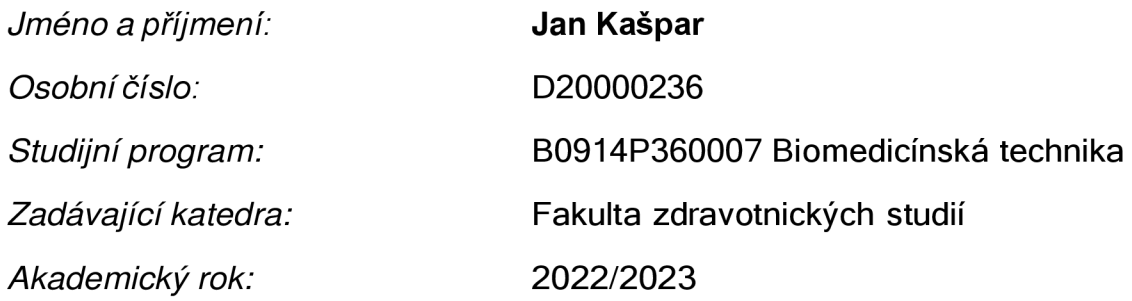

#### **Zásady pro vypracování:**

**Cíle práce:**<br>Osvojit si práci v Matlabu pro vytvoření aplikace na ověření velikosti proudu procházejících jednotlivými částmi lidského těla při dotykovém střídavém napětí 25 - 1000 V za různých jednotlivými částmi lidského těla při dotykovém střídavém napětí 25 - 1000 V za různých podmínek a různých frekvencích na vytvořeném elektrickém modelu člověka podle tabulek normy ČSN IEC 60479-1.

#### **Teoretická východiska (včetně výstup u z kvalifikační práce):**

V práci konkretizujeme impedanci těla na jednotlivé části při podmínkách v suchém, polosuchém a vlhkém prostředí. Jednotlivé části nám budou lépe sloužit pro výpočty proudu, který bude procházet v místech dotyku. Výstupem kvalifikační práce bude funkční aplikace v Matlabu.

#### **Výzkumné předpoklady / výzkumné otázky:**

Předpoklad pro výzkum použijeme normy. Během práce se prokáže přístup, znalost a schopnost programovat v prostředí Matlab.

#### **Metoda:**

Výroba aplikace v prostředí Matlabu (App designer).

#### **Technika práce, vyhodnocení dat:**

Vyhodnotí se kvalita a výstupy z aplikace a jejich validita.

#### **Místo a čas realizace výzkumu :**

V Liberci od 1.5 2022 do 15.5 2023

**Vzorek:** 

Vycházíme ze standardu a norem.

**Rozsah práce:**<br>Rozsah bakalářské práce činí 50-70 stran (tzn. 1/3 teoretická část, 2/3 výzkumná část). Rozsah bakalářské práce činí 50-70 stran (tzn. 1/3 teoretická část, 2/3 výzkumná část). *Rozsah grafických prací:* 

*Rozsah pracovní zprávy:* 

*Forma zpracování práce:* tištěná/elektronická

*Jazyk práce:* čeština

### **Seznam odborné literatury:**

#### **Základní seznam odborné literatury:**

ČSN IEC/TS 60479-1. 2019. *Účinky proudu na člověka a domácízvířectvo - Část 1: Obecná hlediska.* Praha: Úřad pro technickou normalizaci, metrologii a státní zkušebnictví.

CIPRA, Mirko, Michal KŘÍŽ a Vladimír KŮLA, 2011. *Elektrotechnická kvalifikace.* 2. vyd. Praha: České vysoké učení technické. ISBN 978-80-01-04813-9.

KŘÍŽ, Michal, 2020. *Příručka pro zkoušky elektrotechniků - požadavky na základní odbornou způsobilost.*  Dvanácté - aktualizované vydání. Pardubice: IN-EL. Elektro (IN-EL). ISBN 978-80-87942-68-0.

ZAPLATÍLEK, Karel a Bohuslav DOŇAR, 2004. *MATLAB: tvorba uživatelských aplikací.* Praha: BEN -technická literatura. ISBN 80-7300-133-0.

ROBERTS, Alice M., 2012. *Kompletní lidské tělo: unikátní obrazový průvodce.* Praha: Knižní klub. ISBN978-80- 242-2958-4.

ČSN IEC 60479-2. 2020. *Účinky proudu na člověka a domácízvířectvo - Část 2: Zvláštníhlediska.* Praha:Úřad pro technickou normalizaci, metrologii a státní zkušebnictví.

KŮLA, Vladimír a Michal KŘÍŽ, 2011. *Introduction to electrical engineering.* 2. vyd. Praha: České vysokéučení technické. ISBN 978-80-01-04812-2.

PECHOC, Wolfgang, Irena DIMITROVA a Jelena NAGEL. 2020. *Příručka pro hodnocení rizik v malýcha středních podnicích.* 2. vyd. Bochum: Verlag Technik und Information e.K. ISBN 978-80-87676-35-6 CHYTIL, Ivo. *První pomoc při úrazu elektrickým proudem* [online]. Brno, 2016. Dostupné z:

[http://hdl.handle.net/11012/61712.](http://hdl.handle.net/11012/61712) Bakalářská práce. Vysoké učení technické v Brně. Fakulta elektrotechniky a komunikačních technologií. Ústav jazyků. Vedoucí práce Jaromír Haupt.

BLAHOVEC, Antonín, 2016. *Elektrotechnika I.* Šesté, nezměněné vydání. Praha: Informatorium. ISBN978-80- 7333-123-8.

NETTER, Frank H. 2016. Netterův anatomický atlas člověka. Brno: CPress. ISBN 978-80-264-1176-5.

*Vedoucí práce:* Ing. Jiří Kubín, Ph.D.

Ústav mechatroniky a technické informatiky

*Datum zadání práce:* 25. října 2022

*Předpokládaný termín odevzdání:* 5. května 2023

L.S.

prof. MUDr. Karel Cvachovec, CSc., MBA děkan

V Liberci dne 30. listopadu 2022

Rozhodnutí o žádosti studenta

Jiný typ žádosti, uvede se cíl žádosti ručně

Jméno a příjmení: Jan Kašpar Osobní číslo: D20000236 Datum podání žádosti 30.05.2023

# Rozhodnutí děkana ze dne 08.06.2023 : **VYHOVĚL**

Odůvodnění

# **Poučení**

Rozhodnutí nemá odvolání.

### Rozhodnutí rektora ze dne

# **NEUVEDENO**

Odůvodnění:

# Prohlášení

Prohlašuji, že svou bakalářskou práci jsem vypracoval samostatně jako původní dílo s použitím uvedené literatury a na základě konzultací s vedoucím mé bakalářské práce a konzultantem.

Jsem si vědom toho, že na mou bakalářskou práci se plně vztahuje zákon č. 121/2000 Sb., o právu autorském, zejména § 60 - školní dílo.

Beru na vědomí, že Technická univerzita v Liberci nezasahuje domých autorských práv užitím mé bakalářské práce pro vnitřní potřebu Technické univerzity v Liberci.

Užiji-li bakalářskou práci nebo poskytnu-li licenci k jejímu využití, jsem si vědom povinnosti informovat o této skutečnosti Technickou univerzitu v Liberci; v tomto případě má Technická univerzita v Liberci právo ode mne požadovat úhradu nákladů, které vynaložila na vytvoření díla, až do jejich skutečné výše.

Současně čestně prohlašuji, že text elektronické podoby prácevložený do IS/STAG se shoduje s textem tištěné podoby práce.

Beru na vědomí, že má bakalářská práce bude zveřejněna Technickou univerzitou v Liberci v souladu s § 47b zákona č. 111/1998 Sb., o vysokých školách a o změně a doplnění dalších zákonů (zákon o vysokých školách), ve znění pozdějších předpisů.

Jsem si vědom následků, které podle zákona o vysokých školáchmohou vyplývat z porušení tohoto prohlášení.

# Poděkování

Rád bych poděkoval vedoucímu této práce Ing. Jiřímu Kubínovi, Ph.D. za jeho odborné rady, konzultace a ochotu vždy pomoci a poradit. Dále patří mé díky panu Jaroslavu Palánovi za jeho rychlou pomoc a rady.

### **ANOTACE**

### **Model lidského těla z hlediska elektrotechnické bezpečnosti a simulace nebezpečných stavů**

Cílem této práce bylo osvojit si práci v Matlabu a pochopit základní programovací prvky. Dalším cílem bylo vytvořit funkční aplikaci v prostředí app designeru, která by pomáhala s výpočtem proudu procházející jednotlivými částmi těla, při dotykovém napětí 25-1000 V za různých podmínek na vytvořeném elektrickém modelu člověka podle tabulek normy ČSN IEC 60479-1.

#### **Klíčová slova**

Matlab, medicínská technika, proud, odpor

### **ANNOTATION**

#### **Human body model in terms of electrical safety and simulation dangerous conditions**

The aim of this work was to learn how to work in Matlab and understand the basic programming elements. Another goal was to create a functional application in app designer environment that would help with the calculation of current through different parts of the body, at a touch voltage of 25-1000 V under different conditions on the created electrical model of a human being according to the tables of IEC 60479-1 standard.

#### **Keywords**

Matlab, medical technology, electric current, resistance

# **Obsah**

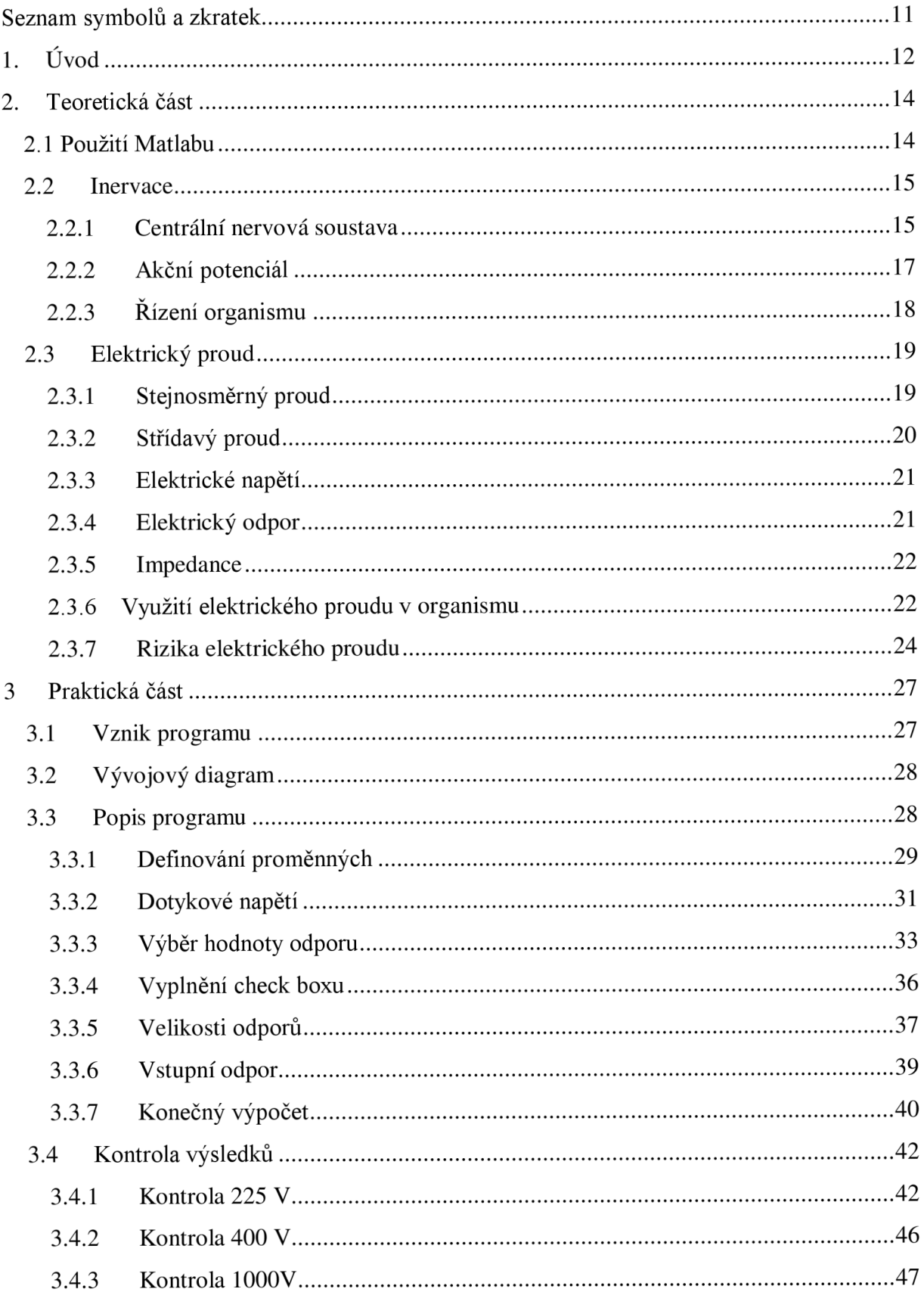

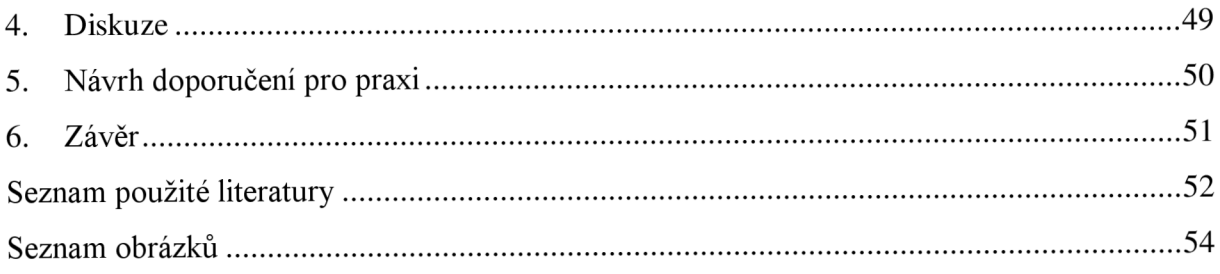

# **Seznam symbolů a zkratek**

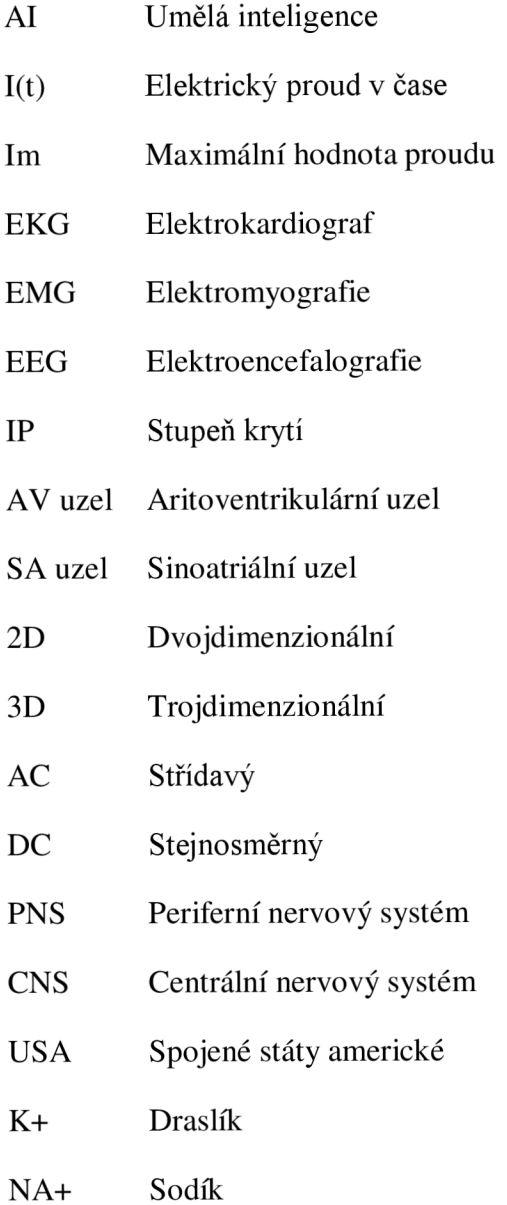

# **1. Úvod**

Pro vytvoření této bakalářské práce byla inspirací norma ČSN IEC/TS 60479-1 Účinky proudu na člověka a domácí zvířectvo – Část 1: Obecná hlediska, která v sobě obsahuje tabulky odporů těla člověka. Tyto hodnoty v tabulkách jsou dále rozřazeny podle vnějšího prostředí, velikostí plochy dotyku a procenta populace, která nepřekračují hodnotu odporu v tabulce (Obr. 6). Jednotlivý informace a čísla z tabulek jsme chtěli spojit a vytvořit aplikaci, která by s nimi pracovala. Tato aplikace hned spočítá podle zvolených parametrů (Obr. 25) velikost proudu po zásahu. Aplikace dokáže spočítat velikost proudu pro jednotlivé části těla za různých podmínek a velikosti dotykového napětí.

V rámci teoretické části bude rozpracována obecná rešerše na témata související s praktickou částí ohledně programu na výpočet proudu protékajícím tělem za volených podmínek. V rámci praktické části pak bude rozpracován postup programování a práce s Matlabem vedoucí k výslednému programu a zároveň jeho kontrola pro správný výpočet proudu.

V teoretické rešerši bude jako první rozpracovaná práce a využití aplikace Matlab, včetně jeho principu, fungování, jeho využití v praxi a práce v něm. Poté navazuje kapitola týkající se inervace nervového řízení organismu, kde je právě využíván elektrický proud, který je poté samostatně rozpracován v další kapitole, která se věnuje přímo fyzikálnímu základu elektrického proudu. V kapitole elektrický proud si také rozebereme podrobněji jeho dělení na stejnosměrný a střídavý proud. Dále jsou rozpracovány základní fyzikální veličiny, které se pojí s elektrickým proudem. Dále je rozebráno, jak je elektrický proud v organismu využíván včetně smyslových orgánů, svalů a srdce a pomocí jakých metod lze měřit dané vzruchy v těle. V poslední části teoretické rešerše jsou shrnuty rizika elektrického proudu při zásahu včetně rozdělení na přímá rizika, nepřímá rizika a problémů se srdcem spojené se zásahem elektrickým proudem.

V praktické části se tato práce nejprve věnuje vzniku a popisu samotného programu, který byl vytvořen pomocí Matlabu. Dále v rámci programování bylo nutné zmínit definice proměnných a základních jevů, které tento program využívá, ať už na straně počítačových vlastností či na straně fyziologických jevů v organismu, které tento program zpracovává. V rámci programu následuje vyhodnocení, ve kterém se práce věnuje stavům při různých napětí, změně prostředí a změně trasy proudu, které byly testovány z důvodů správné funkce programu. Zároveň testované parametry byly vybrány pro podmínky, se kterými se může běžný člověk setkat a jaký vliv výsledného proudu bude mít na člověka.

V závěru této práce je pak odborná diskuze nad získanými výsledky a limitace programu. Dále jsou zde i návrhy na vylepšení samotného programu. Na samotném konci práce je rozebrán i možný návrh na praktické využití programu.

Při psaní této bakalářské práce byly využity nástroje umělé inteligence ChatGPT 3.5, a to pro formulaci textů v kapitole 2. Teoretická část.

# **2. Teoretická část**

Matlab je zkratka pro "MATrix LABoratory", který již z názvu pracuje na principu matice a matematického pole. Matlab vznik na konci osmdesátých let v USA, na univerzitě v Novém Mexiku, za účelem zjednodušení výpočtů v programovacím odvětví. Kvůli své jednoduchosti se stával více oblíbený a rychle se začal rozšiřovat po US A do dalších univerzit (Zaplatílek a Doňar, 2005).

Matlab je víceúčelová aplikace, která se využívá převážně v akademickém prostředí, výzkumu nebo průmyslu, kde se používá pro matematické modelování, analýzy dat, zpracování signálů a obrazu, simulace nebo vývoj algoritmů a modelování (Zaplatílek a Doňar, 2004; MathWorks, 2023).

Pro aplikaci byl vyvinutý vlastní jazyk "Matlab Language", který je schopen usnadnit matematické výpočty, práci s vektory a maticemi. Vzhledem k jeho jedinečnosti není běžné jeho použití v jiných programovacích prostředích. Matlab language obsahuje mnoho vestavěných operátorů a funkcí pro práci s vektory, čísly, maticemi, grafikou a dalšími úlohami. Uživatel si v Matlab language může psát i vlastní skripta a funkce, které mu usnadní práci (Dušek, 2000; Zaplatílek a Doňar, 2005).

#### **2.1 Použití Matlabu**

Matlab nabízí široké spektrum použití a nachází uplatnění v různých oblastech. Obzvlášť tam, kde je potřeba provádět matematické výpočty, analýzu dat a modelování. Matlab je výkonný nastroj a jeho využití závisí pouze na samotném uživateli. Široce se Matlab využívá v technické oblasti, kde se používá pro simulace, analýzu dat, signálů, řídicí systémy a mnoho dalších. Hojně se využívá k analýze dat, která je důležitá ve vědě, finančnictví, statistice nebo technice pro modelování signálu či simulace. Dále Matlab umožňuje uplatnění ve strojovém učení neboli AI, kde Matlab dovoluje vytvářet matematické modely a provádět simulace. Další jeho využití nalezneme v průmyslu, kde se používá pro návrh a implementaci řídicích systémů a automatizačních procesů. V Matlabu nalezneme i možnost vývoj softwaru a aplikací, kde umožňuje během vývoje náhled aplikace nebo software (MathWorks, 2023).

#### **2.2 Inervace**

Inervace je proces, při kterém nervový systém dodává nervové signály svalům, žlázám a dalším tkáním těla, pro správnou funkci těla. Tento proces zahrnuje přenos informací z centrálního nervového systému (mozek a mícha) do periferního nervového systému. Tento proces zahrnuje všechny nervy, které se nachází mimo centrální nervový systém. Proces inervace zahrnuje elektrické a chemické signály. Nervové buňky nazývané neurony přenášejí elektrické impulzy podél svých axonů a tyto impulzy přecházejí na cílovou tkáň prostřednictvím chemického přenosu signálů v místě nazývaném synapse. Zde se neurotransmitery uvolňují z konců axonů a přenášejí signál na buňku (Kittnar, 2011).

Inervace je hlavním aspektem pro správnou funkci lidského těla a umožňuje komunikaci mezi centrálním nervovým systémem a periferním nervovým systémem. Proces inervace je zásadní pro kontrolu pohybu, vnímání, správnou funkci všech orgánů a tkání v těle. Nervový systém patří mezi zásadní systémy v lidském těle. Dále umožňuje reakci na vnější, vnitřní podněty a udržovat stálou rovnováhu prostředí v těle. Inervace se dělí do dvou složek (Kittnar, 2011).

Somatická inervace je zodpovědná za přenos signálů do svalů a kůže. Somatická inervace pomáhá kontrolovat pohyb svalů a umožňuje reagovat na vnější podněty. Mezi tyto podměty můžeme zařadit například hmatání předmětu, reakce na bolest nebo cit chladu či tepla (Kittnar, 2011).

Autonomní inervace reguluje autonomní funkce těla. Mezi tyto funkce patří činnost srdce, dýchání, trávení a činnost dalších orgánů. Autonomní inervace se dělí na dvě hlavní složky: sympatický a parasympatický nervový systém. Sympatický nervový systém je často spojován s reakcí "boj nebo útěk". Parasympatický nervový systém se převážně stará o klid a odpočinek (Kittnar, 2011).

#### 2.2.1 **Centrální nervová soustava**

Nervový systém se dělí na centrální nervový systém a periferní nervový systém. Centrální nervový systém je mozek a mícha, zatímco periferní nervový systém se skládá ze všeho ostatního. Mezi povinnosti centrálního nervového systému patří přijímání, zpracování a reakce na smyslové informace (Kittnar, 2011; Netter, 2016; Roberts, 2012).

Mozek je komplexní a základní orgán nervového systému, který hraje důležitou roli při řízení tělesných funkcí a kognitivních procesů. Mozek je uložen společně s míchou v lebce, kde je chráněný tří vrství membrány (Netter, 2016).

Spánkový lalok (temporální) je jedním z hlavních laloků lidského mozku. Nachází se nad ušním boltcem na bocích mozku. Spánkový lalok se dělí na dvě části, horní temporální lalok a dolní temporální lalok. Spánkový lalok má několik důležitých funkcí. Patří sem sluchový kortex, vizuální paměť, zpracování emocí nebo jazykové funkce (Kittnar, 2011; Netter, 2016; Roberts, 2012).

Týlní lalok (okcipitální) je zadní část mozku na zadní části lebky. Okcipitální lalok je zaměřený na zpracování vizuálních informací. To umožňuje schopnost vidět a vnímat věci okolo nás (Kittnar, 2011; Netter, 2016; Roberts, 2012).

Temenní lalok (parietální) se nachází na horní části mozku, mezi frontálním lalokem a okcipitálním lalokem. Je zodpovědný za somatosenzorické funkce, jako je vnímání tělesného prostoru a dotykových podmětů. Dále je klíčový pro orientaci ve fyzickém prostoru. S tím je také spojena koordinace pohybů a schopnosti manipulovat s předměty. Části temenniho laloku jsou spojeny s krátkodobou pamětí a pozorností (Kittnar, 2011; Netter, 2016; Roberts, 2012).

Celní lalok (frontální) je jedním ze zásadních laloků lidského mozku a nachází se před temenním lalokem na přední části hlavy. Čelní lalok obsahuje motorickou kůru, která řídí pohyby svalů těla. To zodpovídá za plánování a provádění pohybů podle naší vůle. Dále se zde nachází centrum pro plánování, kontrola chování a rozhodování. S tím se pojí, že čelní lalok je spojován s osobností a sociálním chováním člověka. Nachází se zde Brocův a prefrontální kortex, které jsou zásadní pro dorozumívání. To je spojeno se schopností mluvy, pochopení významu slov a komunikační dovednost. Hraje i roli v kognitivních procesech, příklad pro učení, paměť, pozornosti a schopnost řešit problémy. Celní lalok je zároveň spojen s limbickým systémem. Ten má zásadní roli v emocích a jejich následnému zpracování (Kittnar, 2011; Netter, 2016; Roberts, 2012).

Mícha (medulla spinalis) je dlouhý, tenký útvar, který tvoří společně s mozkem centrální nervový systém. Mícha je uložena uvnitř páteřního kanálu, což je prostor v obratlích páteře, které mají za úkol její ochranu. Mícha má hlavní roli pro přenos senzorických signálů z těla do mozku, tak i pro motorické signály z mozku do těla. Mícha má schopnost vykonávat řadu autonomních funkcí a reflexů. Její činnost je stále podřízena mozku, který má nad míchou stálou kontrolu. Mícha je nadále důležitá součást nervového systému. Ta i nadále umožňuje důležitou komunikaci mezi mozkem a zbytkem těla (Kittnar, 2011; Netter, 2016; Roberts, 2012).

Periferní nervová soustava (PNS) je část nervového systému. Nachází se mimo centrální nervový systém (CNS). PNS zahrnuje všechny nervy a nervová vlákna, která jsou rozprostřena po celém těle. PNS slouží pro přenos informací mezi CNS a všemi částmi těla. Periferní nervová soustava se dělí do dvou složek (Kittnar, 2011).

Senzorická složka slouží pro přenos senzorických informací z receptorů (senzorů) na těle do CNS. Veškeré informace zahrnuté v přenosu do CNS jsou vnímané podměty, jako jsou dotek, bolest, teplota a tlak. Senzorické nervy vedou signály směrem k míše a mozku, kde jsou dále zpracovány a vyhodnoceny (Kittnar, 2011).

Motorická složka je opak senzorický složky. Přenáší signály z mozku přes míchu zpět do svalů a žláz. Tím je umožněno řízení pohybu těla a různé fyziologické reakce. Motorické nervy umožňují činnost svalů a možnost uskutečnit pohyb (Kittnar, 2011).

#### 2.2.2 **Akční potenciál**

Akční potenciál je elektrický signál vniklý rychlou změnou membránového potenciálu buňky nervového systému, který slouží pro přenos informací. Akční potenciál je proces, který je základním mechanismem pro komunikaci mezi nervovými buňkami. Jedná se o základ pro veškeré nervové funkce a jejich komunikaci mezi různými částmi nervového systému a různými částmi těla. Tento proces umožňuje reakci na vnější podněty, konat pohyby a provádět složité kognitivní funkce (Kittnar, 2011; Navrátil a Rosina, 2005).

Při vzniku nervového vzruchu dochází k pohybu nabitých částic (iontů), přes membránu neuronu. Hlavní ionty pro vznik jsou sodík (Na+) a draslík (K+). Než vznikne nervový vzruch, je neuron v klidovém stavu a uvnitř buňky je negativní náboj a pozitivní vně buňky. To se nazývá "klidovým membránovým potenciálem". Nervový vzruch začíná depolarizací buňky. To znamená rychlé zvýšení pozitivního náboje uvnitř buňky, zapříčiněno otevřením iontových kanálků pro sodík na membráně neuronu. To umožňuje vstup sodíku do buňky. Spuštění akčního potenciálu nastává, když depolarizace dosáhne určitého prahu. Rychlý nárůst elektrického náboje uvnitř

17

buňky se dále šíří ke konci podél axonu (dlouhého výběžku neuronu). Při dosažení maximální hodnoty při depolarizaci, se buňka začne repolarizovat. To znamená že se buňka začne vracet zpět k negativnímu náboji uvnitř buňky, který měla před depolarizaci. To je zapříčiněno otevřením iontových kanálů pro draslík. To umožňuje draslíku opustit buňku. Když akční potenciál dosáhne zakončení neuronu(synapse), může ovlivnit přenos chemického signálu na synapsi. Zde dochází k přenosu informace na další neuron (Kittnar, 2011).

Někdy dochází k takzvané hyperpolarizaci, to znamená, že buňka má větší negativní náboj než v klidovém stavu. Jedná se krátké období, kdy je neuron "vypnutý" a nedovolí vznik dalšího akčního potenciálu (Kittnar, 2011).

#### **2.2.3 Řízení organismu**

Řízení organismu přes nervové vzruchy je základní mechanismus. Umožňuje organismu vnímat, reagovat na změny a udržovat homeostázu. Celý proces je umožněn za pomocí nervového systému. Tento proces zahrnuje centrální nervový systém (CNS) a periferní nervový systém (PNS) (Kittnar, 2011).

Nervový systém umožňuje organismům vnímat různé podněty z vnějšího prostředí a z vnitřního těla. Specializované buňky (senzory) nebo orgány přijímají podměty jako zvuk, pohyb, světlo, teplota, tlak, bolest a další. Když senzory zaznamenají podnět, vygenerují senzorické vzruchy. Vzruchy se přenášejí pomocí nervových vláken, které končí v míše nebo mozku. V mozku a míše jsou poté přijaté vzruchy zpracovávány. Dojde k analýze těchto signálů. Poté se vyšle motorický vzruch s reakcí na daný podmět. Ty se dále šíří do PNS. Motorické vzruchy řídí svaly a žlázy, což umožňuje organismu provádět pohyby a různé fyziologické reakce. Na základě těchto vzruchů dojde k reakci na původní podnět. Podle závažnosti podmětu může být reakce pohyb těla, změna srdečního rytmu, vyloučení hormonů a mnoho dalších reakcí. Tyto reakce pomáhají organismu přizpůsobit se aktuálním podmínkám (Kittnar, 2011).

Celý proces od vjemu po reakci se odehrává velmi rychle. To umožňuje organismu rychle reagovat na změny. Jedná se o zásadní mechanismus pro přežití a adaptaci organismů. Nervový systém umožňuje komunikaci organismu s okolním prostředím a koordinaci vnitřních funkcí. To je důležité pro zachování života (Kittnar, 2011).

#### **2.3 Elektrický proud**

Elektrický proud je uspořádaný pohyb nabitých částic ve vodiči. Většinou se jedná se o elektrony, které jsou záporně nabité. Při pohybu vytvářejí tok elektrické energie v reakci na elektrické pole. Pro velikost proudu je zjednodušeně zásadní znát velikost náboje, který prochází za jednotku času vodičem. Elektrický proud může proudit skrze různé materiály, ovšem dost záleží na velikosti napětí a elektrickém odporu materiálu. Tyto dva pojmy si rozebereme později. Elektrický proud rozdělujeme na dva typy proudu, Střídavý a stejnosměrný (Kříž, 2020).

#### **2.3.1 Stejnosměrný proud**

Stejnosměrný proud (DC - " direkct courrent ") je typ elektrického proudu, ve kterém je pohyb nabitých elektronu v jednou směru. To znamená, že částice se podle připojení zdroje pohybují od záporného pólu ke kladnému. Ovšem domluvený směr toku elektronů je od kladného k zápornému. U tohoto typu proudu má konstantní napětí a směr, který je neměnný v čase. Tato vlastnost proudu umožňuje použití akumulátorů (baterií), které do obvodu dodávají vždy konstantní napětí. Zároveň tato vlastnost umožňuje konstrukci jednodušších obvodů a řízení, než je u střídavých obvodů (Kříž, 2020).

Stejnosměrný proud byl prvním využívaným typem proudu. Za jeho rozšíření nese zásluhu vynálezce Thomas Alva Edison, který na svoje vynálezy používal právě stejnosměrný proud. Po čase se zjistilo, že tento typ proudu je méně efektivní pro přenos na delší vzdálenost. Pro tento problém bylo řešení využití střídavého proudu, který podporoval jeho objevitel Nikola Tesla.

Stejnosměrný proud má i svoje výhody oproti střídavému proudu. Jeho konstantní napětí je jeho největší výhodou, proto se dodnes používá v případech, kdy je potřeba do obvodu zajistit konstantní a stabilní dodávku elektrické energie. To se využívá pro trakční napájení v dopravě jako je pohon tramvají, lokomotiv nebo metra. Dále se využívá pro elektrolýzu (průchod elektrického proudu kapalinou). Jedná se o chemicko-fyzikální jev, kdy průchod proudu způsobí pohyb kladných iontů k záporné elektrodě a záporných iontu ke kladné elektrodě. Při galvanickém pokovování (nanášení vrstvy na materiál) se také využívá stejnosměrný proud pro jeho jednosměrnou vlastnost. Jedná se o proces, při kterém se kationty v roztoku pohybují od anody ke katodě. Kationty kovu se na katodě z roztoku redukují (mění oxidační čísla atomů) a potahují ji tenkou vrstvou. Vlastnosti stejnosměrného proudu využívají i některé součástky

19

jako je kondenzátor nebo tranzistor. To je dáno tím, že kondenzátor a tranzistor jsou součástky, které jsou citlivé na směr proudu. Pokud by se součástky zapojili proti směru proudu, došlo by k jejich zničení (Sedlák a Stolí, 2002).

#### **2.3.2 Střídavý proud**

Střídavý proud (AC – alternating current) je typ proudu, jehož směr se periodicky mění v čase. Tato změna směru vytváří oscilující vlnu. Tyto periodické průběhy mohou mít různý tvar například obdélníkové, pilovité nebo sinusové, který je nejběžnějším tvarem průběhu. Proud se sinusovým průběhem nazýváme harmonické. Velikost harmonického proudu je obtížné vyjádřit, jelikož se jeho hodnota mění v čase, proto ho definujeme na dvě hodnoty (střední hodnota a efektivní hodnota) (Kříž, 2020).

Střední hodnota střídavého proudu má ekvivalent v hodnotě stejnosměrného proudu. Střední hodnota odpovídá velikosti stejnosměrného proudu, který přinese za půl periodu stejně velký náboj jako náboj u střídavého proudu. Pro výpočet střední hodnoty je potřeba popsat funkci I(t) v závislosti na čase t. Dále je zapotřebí znát maximální hodnotu proudu Im (amplitudu), uhlovou frekvenci  $\omega$  ( $\omega = 2\pi f$ ) a čas t. Jako poslední parametr, který je potřeba znát je doba periody T (Kříž, 2020).

Efektivní hodnota střídavého proudu je ekvivalentní hodnotě stejnosměrného proudu. Efektivní hodnota značí velikost vykonané práce, kterou by vykonal stejnosměrný proud za stejný čas nebo by měl stejný účinek na elektrická zařízení jako by měl střídavý proud. Pro zjištění velikosti efektivní hodnoty je zapotřebí znát stejné veličiny jako u střední hodnoty. Rozdíl je jen ve vzorci pro výpočet. Převod ze střední hodnoty na efektivní je dán druhou odmocninou ze střední hodnoty kvadrátu jeho průběhu (Kříž, 2020).

Frekvence střídavého proudu nám určuje počet úplných cyklů změny proudu za sekundu. Perioda nám znázorňuje dobu, kterou trvá jeden úplný cyklus změny proudu. Jedná se o důležité aspekty pro určení časových charakteristik střídavého proudu. To je důležité znát při analýze a návrhu elektrických obvodů, generaci, distribuci a spotřebu elektrické energie (Kříž, 2020).

Výhodou střídavého proudu je jeho jednoduchá transformace. Základní zařízení pro tento účel se nazývá transformátor, který má jednoduchou konstrukci. Skládá se ze dvou cívek, primární a sekundární. Tyto cívky jsou společně navinuty na společném jádře. Podle počtu vinutí na sekundární cívce dokážeme hodnotu proudu na výstupu snížit

nebo zvýšit. Proces transformace nám dovolí přenášet elektrickou energii na velké vzdálenosti a umožní snížit ztráty při přenosu (Sedlák a Stolí, 2002).

Jako každá věc má i střídavý proud svoje výhody a nevýhody. Výhoda, jak již bylo zmíněno je jeho snadná transformace a nízké ztráty při distribuci. Další jeho velkou výhodou je použití v elektromagnetických zařízeních. Střídavý proud vytváří elektromagnetické pole, které se mění v čase. To je užitečné u elektromotorů, elektromagnetů, transformátorů a generátorů. U generátorů je princip opačný než u elektromotorů, jelikož generátor přeměňuje mechanickou energii na elektrickou, zatím co elektromotor převádí elektrickou energii na mechanickou (Sedlák a Štoll, 2002).

Nevýhodou oproti stejnosměrnému proudu je složitější ukládání energie. Problém u ukládání energie je jeho periodická změna proudu, jelikož tradiční baterie jsou navrženy pro stejnosměrný proud. Nevýhodou jsou také ztráty (tepelné) při konverzi na stejnosměrný proud (Sedlák a Stolí, 2002).

#### **2.3.3 Elektrické napětí**

Elektrické napětí je jedno z nejzákladnějších veličin. Napětí znamená rozdíl potenciálů mezi dvěma body elektrického pole. To znamená, že je to práce potřebná k přenesení jednotkového náboje mezi dvěma body. Stejně jako u proudu napětí dělíme na dva typy střídavý a stejnosměrný. Co se týče jeho vlastností, jeho chování je stejné jako u proudu, který byl více popsán v předchozí kapitole 2.3.2 Střídavý proud (Bláhovec, 2016).

#### **2.3.4 Elektrický odpor**

Elektrický odpor (rezistence) je veličina, která popisuje, jak materiál nebo součástka brání toku elektrického proudu. Hodnota elektrického odporu závisí na pár vlastností součástky. Závisí na materiálu, průměru a délce součástky (vodiče). Elektrický odpor lze rozdělit na dva druhy podle voltampérové charakteristiky. Jedná se o lineární a nelineární odpor. Lineární odpor má konstantní odpor bez ohledu na vnější podmínky. Jeho Voltampérová charakteristika je lineární. To znamená, že se vzrůstajícím napětím lineárně vzroste proud protékající součástkou. Nelineární odpor závisí na okolních podmínkách (teplota, připojené napětí, deformace součástky), kdy se voltampérová charakteristika značně liší od lineární charakteristiky (Bláhovec, 2016).

#### **2.3.5 Impedance**

Impedance je rozšířený pojem elektrického odporu. Jedná se o odpor, který se používá u střídavého proudu. Impedance obsahuje tři prvky: rezistence, kapacitance a induktance. Celková impedance se skládá z činné a reálné složky. Právě rezistence je činná složka a vyjadřuje elektrický odpor. Kapacitance a induktance jsou reálné složky, které vyjadřují kapacitní a induktivní charakter odporu. Kapacitance je důsledkem přeměny proudu na energii elektrického pole. Induktance je důsledkem přeměny proudu na energii magnetického pole (Sedlák a Štoll, 2002).

#### **2.3.6 Využití elektrického proudu v organismu**

Elektrický proud hraje v organismu velmi důležitou roli, protože je spojen s řadou fyziologických a biologických procesů. Elektrický proud tělo vytváří k různým účelům. Pomocí elektrického proudu funguje nervová komunikace, smyslové orgány, svalové kontrakce, srdeční rytmus a mnoho dalších. Díky možností měření těchto malých vzruchů může moderní medicína odhalovat chyby a abnormality v našem těle a přicházet na jejich řešení. K tomuto účelu se používají přístroje jako je EKG, EMG, EEG, které pracují na principu povrchové snímané aktivity (Navrátil a Rosina, 2005).

V nervové soustavě je elektrický proud hojně využíván naším tělem při komunikaci mezi neurony pomocí synapse. Synapse je spojení dvou neuronů, která slouží k předávání vzruchu. Elektrický signál putuje z těla neuronů přes axon na dendrity (malé výběžky na konci neuronu). Z dendritu dále elektrický signál putuje na synapse. To způsobí chemickou reakci, která vytvoří postsynaptický potenciál. Jakmile dojde k překročení hranice těchto potenciálů, vytvoří se nový elektrický signál, který putuje k dalšímu neuronu (Kittnar, 2011; Navrátil a Rosina, 2005).

Bez smyslových orgánů by život nebyl možný. Jedná se o nepřetržitý proces, kdy člověk přijímá velké množství podmětů pro orientaci v prostoru okolo nás. Každý zdraví člověk má 5 smyslových orgánů. Sluch, zrak, chuť, čich a hmat. Každý z těchto smyslových orgánů přijímá vjemy z okolního světa pomocí svých specifických receptoru. Při podráždění receptorů dochází k reakci ve formě vytvoření elektrického signálu, který poté putuje přes neurony až do mozku, kde se vyhodnotí signál a odešle se určitá odpověď zpět (Kittnar, 2011).

Naše svaly jsou také řízeny elektrickým signálem, který je vyslán z mozku. Signál přenáší opět nervová soustava až do svalu. Jedná se o proces, který je důležitý pro pohyb lidského těla. Svalová kontrakce je vyvolána nervovým impulzem z mozku. Tento impulz se přenáší přes motorický neuron až k neuromuskulárnímu spojení. Zde se setkává se svalovými vlákny. Když nervový impuls dorazí k neuromuskulárnímu spojení, dojde k uvolnění neurotransmiteru (nejčastěji acetylcholin), který spouští depolarizaci svalových vláken. Depolarizace svalových vláken vede k uvolnění vápníku. Tento vápník umožňuje proteinům aktinu a myozinu v svalových vláknech reagovat a provádět stažení svalu. Po konci impulsu se vápník vrací zpět do svalových zásob. To způsobí uvolnění svalových vláken. To vede k relaxaci svalu (Kittnar, 2011).

Srdce je "pumpa života", která běží nepřetržitě až do smrti. Jedná se o svalový orgán, který slouží k čerpání krve do cévního systému těla. Zajišťuje transport živin a kyslíku po celém těle a odvodu odpadních produktů z těla ven. I když se jedná o svalový orgán, liší se oproti ostatním svalům v těle. Jde o typ svaloviny složený ze tří svalovín Endokard (vystýlá srdeční stěnu), Myokard a Epikard (vnější vystýlka srdeční stěny). Myokard je typ svaloviny, která zajišťuje pravidelné stahy srdce. Oproti ostatním svalům v těle, které pro reakci potřebují impulz z mozku, srdce si vytváří vlastní elektrický impulz v sinoatriálním uzlu (SA uzel). Zde se nachází shluk buněk (Pacemaker), který si sami generují elektrický impulz (akční potenciál), který je dále veden přes převodní systém srdeční. Ten obsahuje SA uzel, Internodální síňové spoje (Bachmanová brána, Wenckebachův svazek, Jamesův svazek a Thorelův svazek), Aritoventrikulární uzel (AV uzel), Hisův svazek, Tawarova raménka a Purkyňova vlákna. Vzruch se vygeneruje v SA uzlu dále pokračuje síňové spoje do AV uzlu, kde se vzruch zpomalí. To zajistí dokončení kontrakce síní a následný zahájení kontrakce komor. Dále se vzruch šíří přes Hisův svazek, který jako jediný navazuje na AV uzel a jako jediný vede vzruch skrz vazivový skelet. Je to dáno tím, jelikož mezi myokarem síní a komor se nachází vazivový skelet, který působí jako bariéra, aby nedošlo k propuštění vzruchu ze síní na komory. Hisův svazek se dále dělí na dvě Taworava raménka. Každé raménko vede vzruch do levé a pravé komory. Tawarova raménka se následně dělí na Purkyňova vlákna, která rozvádějí vzruch na pracovní myokard komor (Roberts, 2012; Netter, 2016; Kittnar, 2011).

#### **2.3.7 Rizika elektrického proudu**

Elektrický proud může být pro člověka nebezpečný a představovat určitá rizika. Rizika závisí na řadě faktorů. Podle nich bude organizmus reagovat na procházející proud. Tato kapitola bude hlavně na střídavý proud o frekvenci 50 Hz . Rizika se dělí na přímé a nepřímé. Přímá rizika jsou spojena s přímým průchodem proudu tkáněmi. Nepřímá rizika jsou spojena s problémy a nehodami při zásahu elektrickým proudem. Účinek elektrického proudu na lidský organismus ovlivňuje řada faktorů. Závisí na druhu proudu, jeho intenzitě, napětí i frekvenci, impedanci lidského těla, dráze proudu, době průchodu proudu a na fyziologickém a psychickém stavu organismu (Cipra, Kříž a Kůla, 2011; Kůla a Kříž, 2011).

Přímá rizika jsou spojena s průchodem elektrického proudu tělem. Každý člověk je jedinečný a každý má hranice pro vnímání proudu jiný. Obecně se udává, že práh vnímání pro člověka je 0,5 až 1 mA. To závisí na velikosti plochy při dotyku s kontaktní plochou. Dále na vnějších podmínkách a jednotlivci. Práh na reakci při zásahu elektrickým proudem se hodnota pohybuje okolo 0,5 mA a je nezávislá na čase. Závislost této hodnoty je stejná jako u prahu vnímání. Při vyšší hodnotě mezi 1-8 mA dochází k podráždění nervů, začne stoupat krevní tlak a člověk začíná pociťovat bolest. Znehybnění po zásahu elektrickým proudem je jeden z velkých problémů při úrazech. Znehybněním se rozumí, že člověk při vědomí není schopen ovládat zasaženou část těla svou vůlí. Tato hodnota se pohybuje od 6-15 mA. Při hodnotě 25 mA dochází k tetanické křeči dýchacího ústrojí. Při dlouhodobému vystavení proudu o této hodnotě je člověk ohrožen přímo na životě. Při vyšší hodnotě okolo 60 mA dochází k fibrilaci srdce při delším působení proudu. Při krátkodobém působení proudu hodnota pro fibrilaci vzroste až na 500 mA. Čím déle je člověk vystaven účinku proudu, tím jeho hodnota pro přivedení fibrilace klesá až na 40 mA při vystavení doby delší než 3 sekundy. Nad 80 mA nastává zástava srdce, bez poskytnutí první pomoci člověk po zásahu umírá. U proudu, který je větší než několik ampér a trvající déle než několik sekund, je možný výskyt popálenin vnitřních, tak i vnějších (Úřad pro technickou normalizaci, metrologii a státní zkušebnictví (ÚNMZ), 2019; 2020)

Srdce funguje jako pumpa, která pumpuje krev do celého těla. Tím dodává kyslík a živiny do celého těla a zajišťuje odvod odpadních látek z těla. Popis a funkce srdce bylo již zmíněno v kapitole 2.3.5 Využití elektrického proudu v organismu. Rizika při průchodu proudu závisí primárně na frekvenci. Dále na velikosti proudu, dráze proudu,

době trvání a fyziologických parametrech člověka. Srdce při každém stahu generuje v SA uzlu elektrický impulz, který postupně putuje celým srdcem. Srdce pracuje s frekvencí přibližně 70 stahů za minutu. Elektrický spotřebiče pracují nejčastěji s proudem o frekvenci 50 Hz , což je problém pro chod srdce. Při průchodu proudu srdcem při frekvenci 50 Hz nastane, že se srdeční rytmus snaží přizpůsobit frekvenci protékajícího proudu. Tím nastane narušení synchronizace ve vedení vzruchu. Srdce ztrácí schopnost pracovat jako pumpa a dochází k fibrilaci komor (Kittnar, 2011).

Tepelné poškození tkání při průchodu elektrickým proudem je jedním z hlavních problémů, hned po fibrilaci komor. Člověk zasažený proudem po odtržení od zdroje může na první pohled vypadat zdravý. Po čase se mohou objevit komplikace v důsledku tepelného poškození tkaní nebo orgánů, které byly vystaveny elektrickému proudu. Bez rychlé lékařské pomoci může dojít k smrti člověka. Tepelné poškození tkání je způsobeno Joulovým teplem. Tento jev je běžný a vzniká v důsledku průchodu proudu, který předává část své kinetické energie částic (elektronů) částicím, které se na elektrickém proudu nepodílejí. Proto vzniká při průchodu proudu teplo (Chytil, 2016).

Účinky Joulova tepla se používají v medicíně při operacích. Jedná se o elektrochirurgii, která slouží ke koagulaci, řezání a vysoušení tkáně. Zároveň se zde využívá i proudová hustota. U monopolárního systému máme aktivní elektrodu, která přivádí elektrický proud do těla. Tato elektroda má malé rozměry pro dosažení velké proudové hustoty. Tím je dosáhnuto, že největší síla elektrického proudu je soustředěna na hrotu aktivní elektrody. Druhá neutrální elektroda je uložena pod pacientem. Její rozměr by měl být co největší, aby nedošlo k popálení tkání na jiném místě, než přikládáme aktivní elektrodu. Velikost neutrální elektrody způsobí, že veškerá energie na špičce aktivní elektrody se postupně rozptýlí na větší části těla pacienta. Tím se síla elektrického proudu sníží a nezpůsobí poškození tkáně na jiných místech (Souček, 2022).

Při koagulaci a řezání se využívá vysokofrekvenční proud, jelikož snáze prochází intracelulárním prostorem buňky. Zároveň frekvence je větší, než je nejmenší potřebná doba k vyvolání akčního potenciálu buňky. Při koagulaci dochází k vytvoření tepla v tkáni, které je dostatečné k odpaření vody a tkáň se začne srážet. U řezání se zvyšuje teplota v tkáni, kde se odpařuje voda stejně jako u koagulace. Při odpařování vody z tkáně dochází k uvolnění malých částí tkáně a tím vznikne trhlina (Souček, 2022).

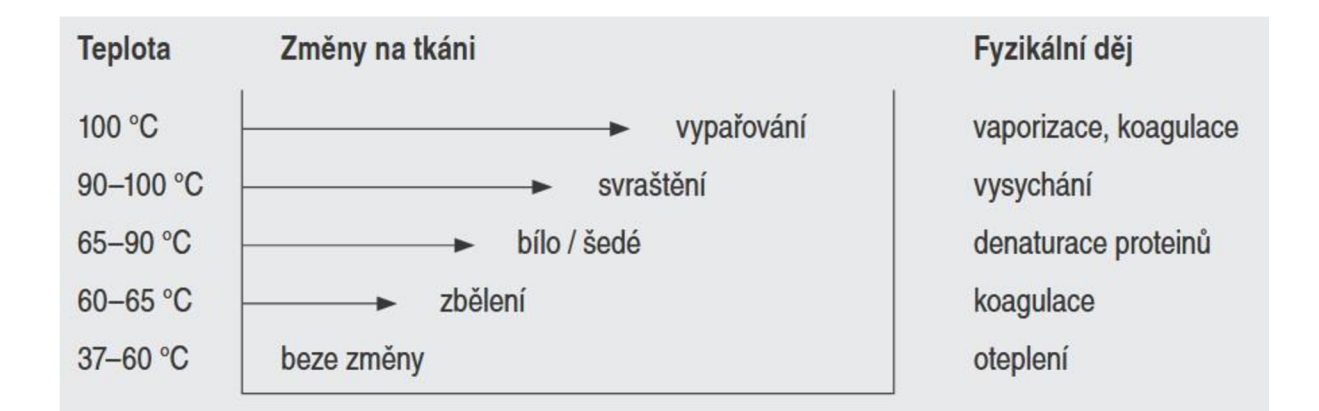

**Obr. 1** Fyzikální děj podle teploty (Souček, 2022)

# **3 Praktická část**

Praktická část bakalářské práce je zaměřena na popis postupu programování a funkcí programu. Prozkoumá postup vytváření vizuální části programu a jeho textovou část. Také se zaměří na jednotlivé úseky programu a jejich funkce pro celkovou funkci programu, ukázku algoritmu a typy využitých programovacích prvků. Dále ukáže program v chodu pomocí programu Microsoft Visio, kde se zaměří na postup získávání dat. V posledním bodu praktické části provede kontrolu správnosti výsledků programu a porovnání s výsledky pomocí manuálního výpočtu.

#### **3.1 Vznik programu**

V rámci psaní programu byly využity různé online návody ve formě videí zveřejňované na platformě YouTube či oficiální stránce Matlabu. Na začátku programování bylo často využíváno pro inspiraci a seznámení s programováním a programovacích prvků platforma YouTube. Tato inspirace pomohla se více ponořit do světa začínajících programátorů. Zároveň pomohla objevovat a pochopit funkčnost programovacích prvků. Jako první věc v této bakalářské práci byla sestavena vizuální část programu pro lepší představu o programu. Inspirace z platformy YouTube pomohla vzniku první části kódu pro zobrazení velikosti napětí při zadání určité velikosti plochy dotyku. Když videa na platformě YouTube přestala být dostačující, začalo se věnovat více pozornosti oficiální stránce Matlabu, kde se nachází knihovna komponentů, programovacích prvků, jejich vysvětlení, funkčnost a použití. Druhá část kódu je zaměřena na výběr hodnoty odporu z tabulky, která odpovídá vybraným parametrům velikost plochy dotyku, velikost napětí, procenta populace a prostředí. Zde bylo využito předchozí zkušenosti s příkazem Switch a Case a byla přidána klauzule else if. Klauzule else if byla aplikována formou pokusu. Jednalo se o seznamovací metodu s else if, kdy bylo s pomocí informací na internetu přicházeno na správnou amplifikaci příkazu v kódu. Třetí část kódu, o kterou bylo potřeba řešit byl výpočet odporu mezi jednotlivými check boxy. Zde byl využit příkaz if, který se zdál, jako nejjednodušší možnost podmínku zkontrolovat, jestli jsou dva check boxy vedle sebe vybrány. Podobný postup byl zvolen u čtvrté části programu, kde byla opět využita podmínka if, která měla zjistit velikost vstupního a výstupního odporu v daném check boxu. Další část programu se zaměřuje na výpočet požadovaného proudu. Poslední část kódu byla zaměřena na problematiku vybírání check boxu. Tento problém byl vyřešen podobně jako předchozí části kódu a to příkazem if.

### **3.2 Vývojový diagram**

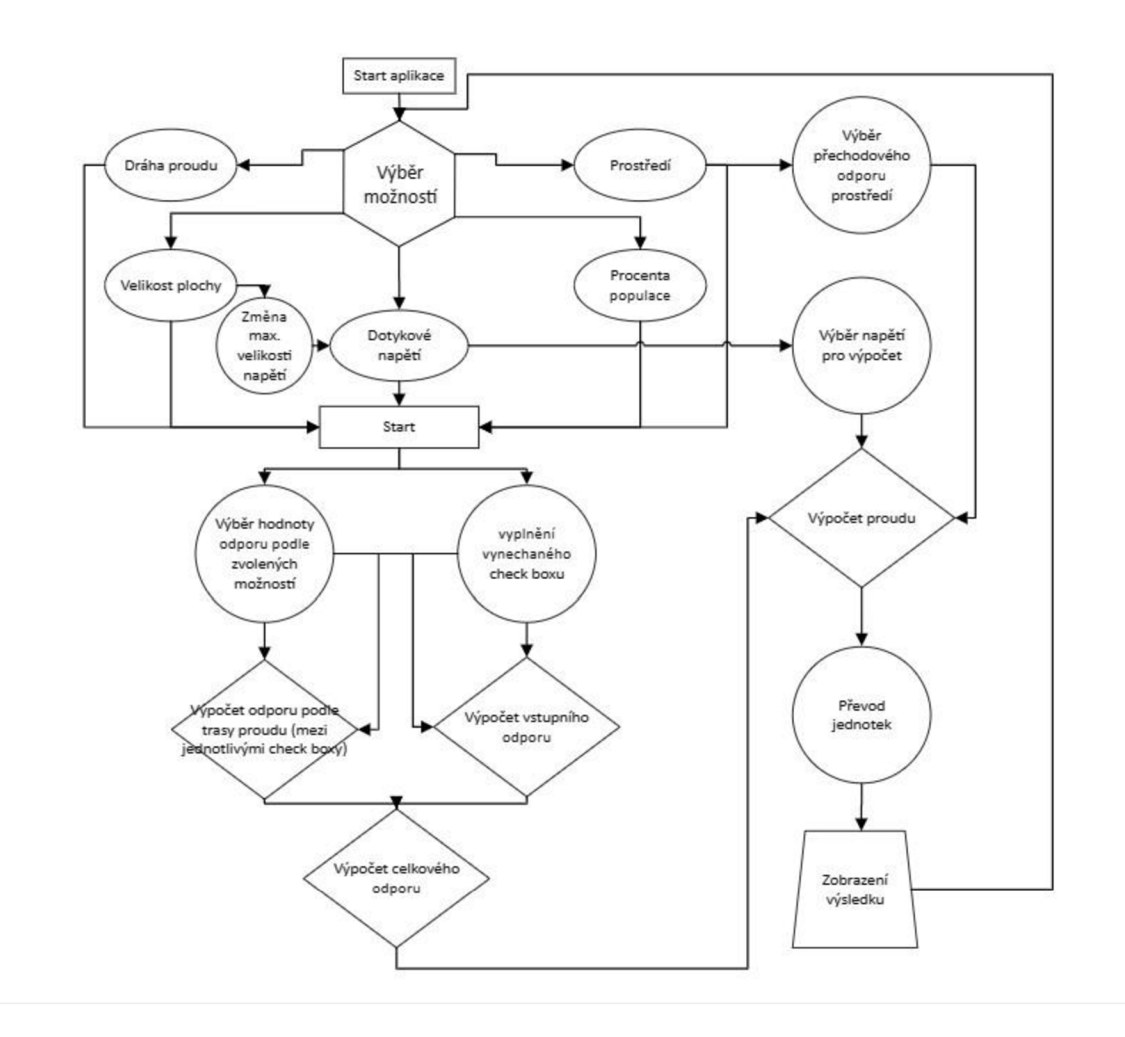

**Obr. 2** Vývojový diagram. Zdroj: Autor

Na obrázku (Obr. 2) je vtvořený vývojový diagram programu, kde každý obrazec znázorňuje jednotlivé kroky programu a šipky tok řízení. Obdélník vyjadřuje zapnutí aplikace a tlačítko strat pro spuštění programu. Ovál znázorňuje možnost výběru vstupních hodnot. Kruh zobrazuje příkaz case - switch, kde se volí hodnota podle vybraných vstupních hodnot. Kosočtverec vyjadřuje výpočty, který se provádí v průběhu spuštění programu. Na závěr je lichoběžník, který zobrazí vypočtené hodnoty.

#### **3.3 Popis programu**

V této části Praktické části bakalářské práce se zaměříme na všechny části programu. Tyto části byly již zmíněné v předchozí podkapitole a podle nich se bude postupovat i zde. Zde se více práce zaměří detailně na jednotlivé úseky programu, vysvětlí prvky programu, a jak spolu fungují. Dále by mělo být uvedeno, že některé části programu byly vygenerovány samotným app designérem, jelikož byla vybrána metoda programování pomocí komponentu. To znamená, že v textové části kódu se nám již vygeneruje nadefinovaný komponent. Pro lepší pochopení vybereme například komponent dropdow pojmenovaný Prostredí. Při výběru, vložení proměnných a přesunu dropdownu na plochu pro vizualizaci, se nám automaticky vygeneruje nadefinovaný kód daného komponentu. Proto se zaměříme pouze na části programu napsané vlastní rukou.

#### **.1 Definování proměnných**

| 1 <sub>1</sub><br>$\overline{2}$ | classdef Bakalarska_prace < matlab.apps.AppBase                               | $\overline{C}$ |
|----------------------------------|-------------------------------------------------------------------------------|----------------|
| 3                                | % Properties that correspond to app components                                |                |
| $4 +$                            | properties (Access = $public$ ) []                                            |                |
| 44                               |                                                                               |                |
| 45                               |                                                                               |                |
| $46\Box$                         | properties (Access = private)                                                 |                |
| 47                               |                                                                               |                |
| 48                               | VKsuch5 = [1750 1375 1125 990 900 850 825 800 775 700 625 575 575]            |                |
| 49                               | VKsuch50 = [3250 2500 2000 1725 1550 1400 1325 1275 1225 950 850 775 775]     |                |
| 50                               | VKsuch95 = [6100 4600 3600 3125 2675 2350 2175 2050 1900 1275 1150 1050 1050] |                |
| 51                               |                                                                               |                |
| 52                               | VKvod5 = [1175 1100 1025 975 900 850 825 800 775 700 625 575 575]             |                |
| 53                               | VKvod50 = [2175 2000 1825 1675 1550 1400 1325 1275 1225 950 850 775 775]      |                |
| 54                               | VKvod95 = [4100 3675 3275 2950 2675 2350 2175 2050 1900 1275 1150 1050 1050]  |                |
| 55<br>56                         | VKslan5 = [960 940 920 880 850 830 810 790 770 700 625 575 575]               |                |
| 57                               | VKslan50 = [1300 1275 1250 1225 1200 1180 1155 1135 1115 950 850 775 775]     |                |
| 58                               | VKslan95 = [1755 1720 1685 1655 1620 1590 1560 1530 1505 1275 1150 1050 1050] |                |
| 59                               |                                                                               |                |
| 60                               | STsuch5 = [11125 7150 4626 3000 2350 1800 1550 1375 0 0 0 0 0]                |                |
| 61                               | STsuch50 = [20600 13000 8200 5200 4000 3000 2500 2200]                        |                |
| 62                               | STsuch95 = [38725 23925 14750 9150 6875 5050 4125 3525]                       |                |
| 63                               |                                                                               |                |
| 64                               | STvod5 = [5050 4100 3400 2800 2350 1800 1550 1375]                            |                |
| 65                               | STvod50 = [9350 7450 6000 4850 4000 3000 2500 2200]                           |                |
| 66                               | STvod95 = [17575 13700 10800 8525 6875 5050 4125 3525]                        |                |
| 67                               |                                                                               |                |
| 68                               | STslan5 = [1795 1765 1740 1715 1685 1660 1525 1350]                           |                |
| 69                               | STslan50 = [2425 2390 2350 2315 2280 2246 2210 2175]                          |                |
| 70                               | STslan95 = [3275 3225 3175 3125 3075 3030 2985 2935]                          |                |
| 71                               |                                                                               |                |
| 72                               | MLsuch5 = [91250 74800 42550 23000 12875 7200 4000 3500]                      |                |
| 73                               | MLsuch50 = [169000 136000 74000 40000 22000 12000 6500 5400]                  |                |
| 74                               | MLsuch95 = [317725 250250 133200 70400 37850 20225 10725 8650]                |                |
| 75                               |                                                                               |                |
| 76                               | MLvod5 = [39700 29800 22600 17250 12875 7200 4000 3500]                       |                |

**Obr. 3** Definování tabulky odporů. Zdroj: Autor

| 81  | MLslan50 = [7300 6900 6550 6200 5850 5500 5250 5000] |  |
|-----|------------------------------------------------------|--|
| 82  | MLslan95 = [9855 9315 8840 8370 7900 7490 7085 6750] |  |
| 83  |                                                      |  |
| 84  | $vector = [0 0 0 0 0 0 0 0 0 0 0 0 0],$              |  |
| 85  | $odpor = 0;$                                         |  |
| 86  | $Vstupni = 0;$                                       |  |
| 87  | $CelkovyOdpor = 0.0$ ;                               |  |
| 88  | Impedance = $0.0$ ;                                  |  |
| 89  | Odpor2 = $0$ ;                                       |  |
| 90  | Reaktance = $0;$                                     |  |
| 91  | Absolut = $0$ ;                                      |  |
| 92  | Odpor3 = $0$ ;                                       |  |
| 93  | $result2 = 0;$                                       |  |
| 94  | $CelkovyOdpor2 = 0.0$ ;                              |  |
| 95  | Impedance2 = $0$ ;                                   |  |
| 96  | $Reaktance2 = 0;$                                    |  |
| 97  | $a = 0;$                                             |  |
| 98  | $b = 0;$                                             |  |
| 99  | $c = 0;$                                             |  |
| 100 | $d = 0;$                                             |  |
| 101 | $e = 0;$                                             |  |
| 102 | $f = 0;$                                             |  |
| 103 | $g = 0$ ;                                            |  |
| 104 | $h = \emptyset$ ;                                    |  |
| 105 | $i = 0$ ;                                            |  |
| 106 | $j = 0;$                                             |  |
| 107 | $k = 0;$                                             |  |
| 108 | $1 = 0;$                                             |  |
| 109 | $m = 0;$                                             |  |
| 110 | $n = 0$ ;                                            |  |
| 111 | $0 = \theta$ ;                                       |  |
| 112 | $p = 0$ ;                                            |  |
| 113 | $q = 0$ ;                                            |  |
| 114 | $r = 0$ ;                                            |  |
| 115 | $s = 0$ ;                                            |  |
| 116 | $t = 0$ ;                                            |  |

**Obr. 4** Definování proměnných. Zdroj: Autor

| 117 | $u = 0$ ;         |
|-----|-------------------|
| 118 | $V = 0$ ;         |
| 119 | $W = \Theta$ ;    |
| 120 | $x = 0$ ;         |
| 121 | $y = \emptyset$ ; |
| 122 | $Z = 0;$          |
| 123 | $aa = 0$ ;        |
| 124 | $ab = 0$ :        |
| 125 | $ac = 0$ ;        |
| 126 | $ad = 0$ ;        |
| 127 | $ae = 0$ ;        |
| 128 | $af = 0$ ;        |
| 129 | $ag = 0$ ;        |
| 130 | $ah = 0$ ;        |
| 131 | $ai = 0$ ;        |
| 132 | $vysledek =$      |
| 133 | $result = 0$      |
| 134 | units = $0$ ;     |
| 135 | end               |

**Obr. 5** Definování proměnných. Zdroj: Autor

V první části programu se práce zaměří na definování proměnných, které se v dalších částech programu vyskytují. Nejprve byla vložena tabulka odporů lidského těla (Obr. 3). Pojmenování řádků tabulky bylo zvoleno pro jednodušší orientaci při tvoření kódu a zároveň odkazují na velikost ploch, prostředí a procenta populace (Obr. 3). To je zapříčiněno, že žádný člověk nemá stejnou velikost odporu těla, proto se zde i uvádí procenta populace, která nám ukazují průměrnou velikost odporu těla lidské populace. Velikost odporu těla populace byla rozdělena na 5 %, 50 % a 95 %. Dále je velikost odporu těla závislá na velikosti dotykové plochy se zdrojem napětí. S větší plochou se odpor snižuje. Poslední zahrnuté kritérium je prostředí, které rovněž ovlivňuje hodnotu odporu těla. Ve slaném prostředí se elektrický proud šíří rychleji než v prostředí suchém.

To je dáno tím, že ve slaném nebo mokrém prostředí je větší přítomnost iontů. Hodnoty z tabulky na obrázku (Obr. 6) je pro trasu proudu z levé ruky do pravé ruky.

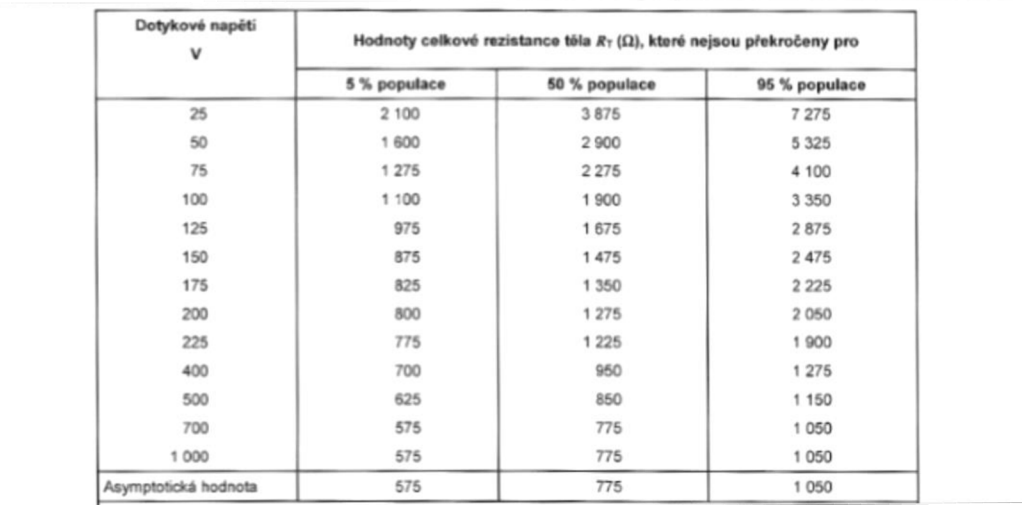

**Obr. 6** Tabulka odporu pro suché prostředí. Zdroj: ČSN IEC/TS 60479-1

#### **.2 Dotykové napětí**

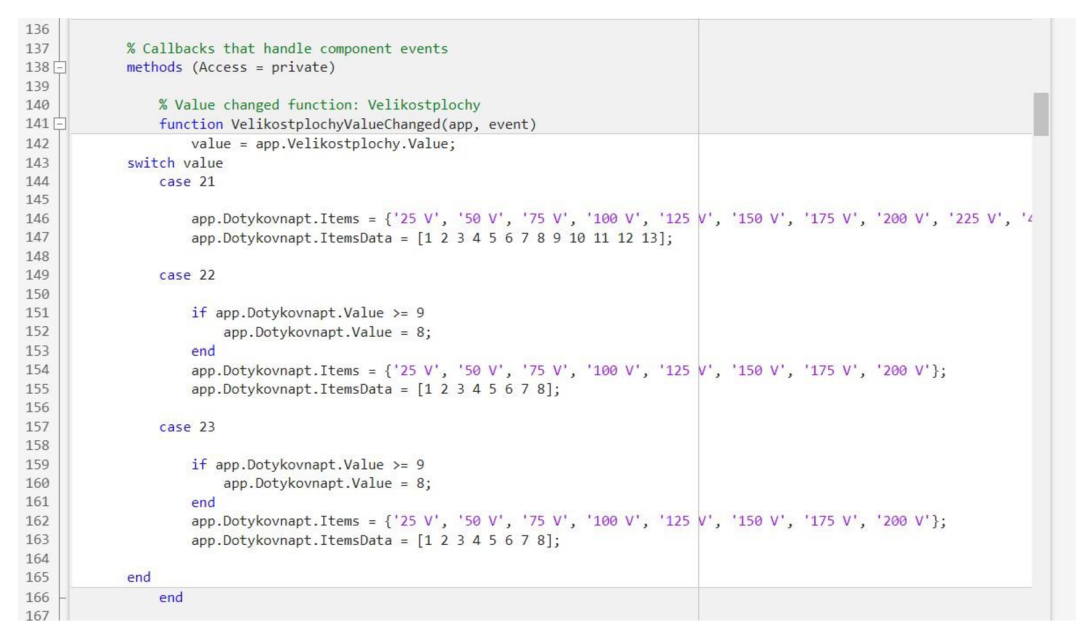

**Obr. 7** Definování velikostí napětí a jejich přiřazení k prostředí. Zdroj: Autor

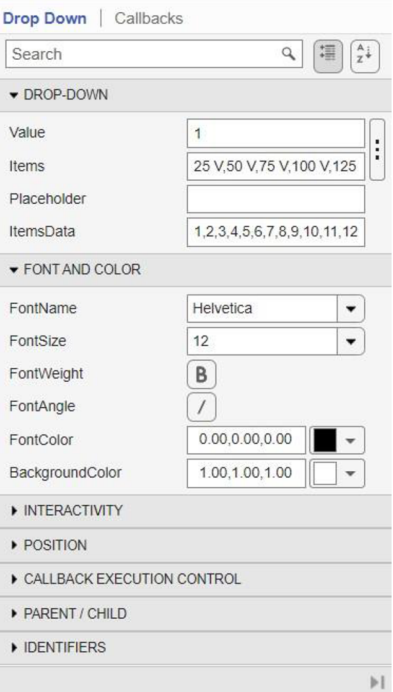

**Obr. 8** Ukázka nastavení Dropdown pro velikost napětí. Zdroj: Autor

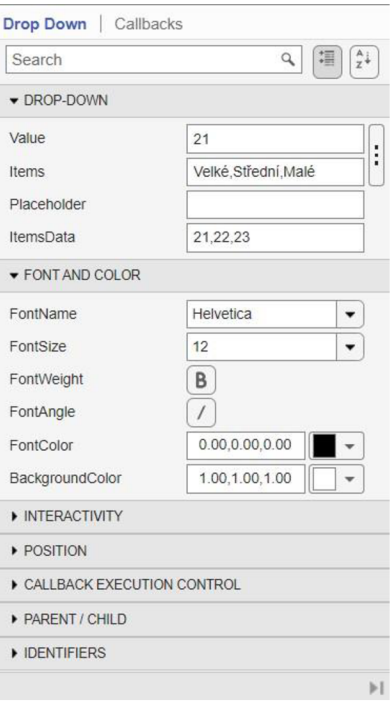

**Obr. 9** Ukázka nastavení Dropdown pro dotykové plochy. Zdroj: Autor

V této části programu se práce zaměří na problém dotykového napětí s velikostí plochy dotyku. Bylo potřeba vyřešit zobrazení správných hodnot dotykového napětí. To lze vyčíst z obrázku (Obr. 7). Pro vyřešení problému byl zvolen příkaz switch-case, který umožňuje porovnávat výsledek výrazu se sadou předdefinovaných hodnot. Tyto hodnoty jsou definovány ve funkci panelu (Obr. 8-9). Následující část programu

funguje na principu porovnávání hodnot ItemsData z Drop Down Velikostplochy. Každá položka ve Velikostplochy má k sobě přiřazenou hodnotu v ItemsData. Pomocí příkazu switch-case dosáhne řešení problému v podobě správného výběru dotykového napětí u velikosti Velké, kde bylo potřeba zajistit zobrazení hodnot 25-1000 V . U Střední a Malé zase bylo požadováno zobrazení hodnot dotykového napětí 25–200 V. Zároveň bylo zapotřebí opravit chybu, která tím vznikla. Jednalo se o chybu, kdy při výběru 1000 V u Velké plochy a změny plochy na Malé nebo Střední, zapříčinilo, že se hodnota napětí automaticky vrátila na 25 V . Podmínka if u velikosti plochy Střední a Malé řeší tento problém v podobě nastavení nejvyšší možné hodnoty napětí u Střední a Malé plochy dotyku. Zde se porovnává hodnota ItemsData u velikosti napětí. Pokud by velikost napětí byla větší nebo rovna 225 V , tak se nastaví velikost napětí 200 V .

#### **3.3.3 Výběr hodnoty odporu**

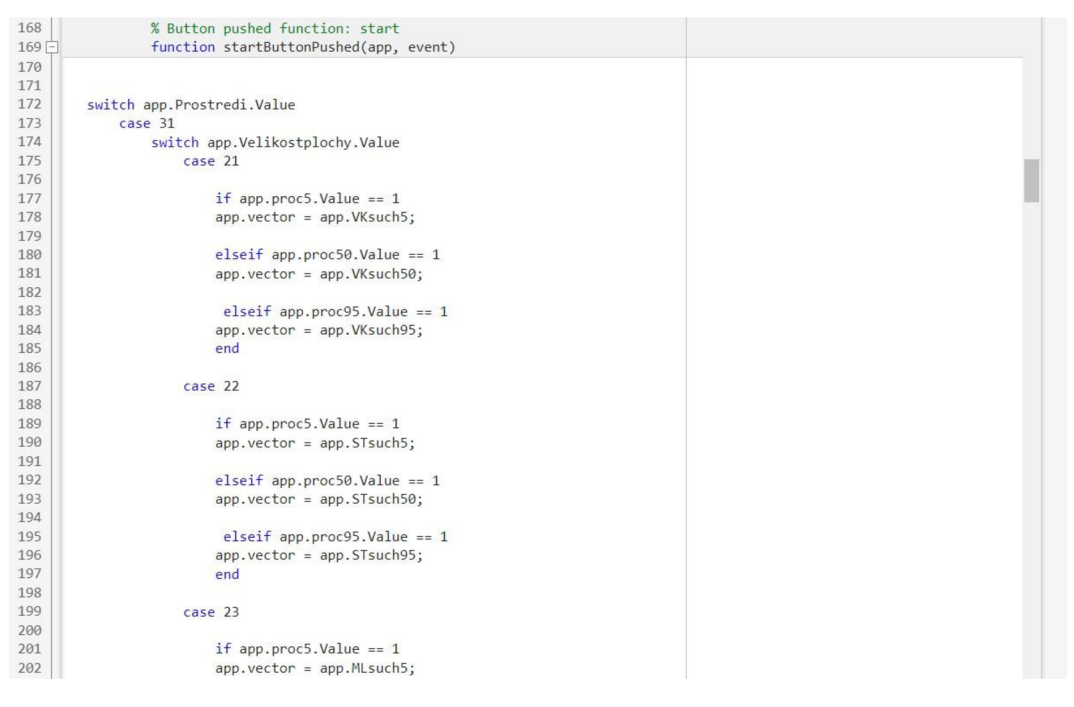

**Obr. 10** Řešení výběru hodnoty odporu. Zdroj: Autor

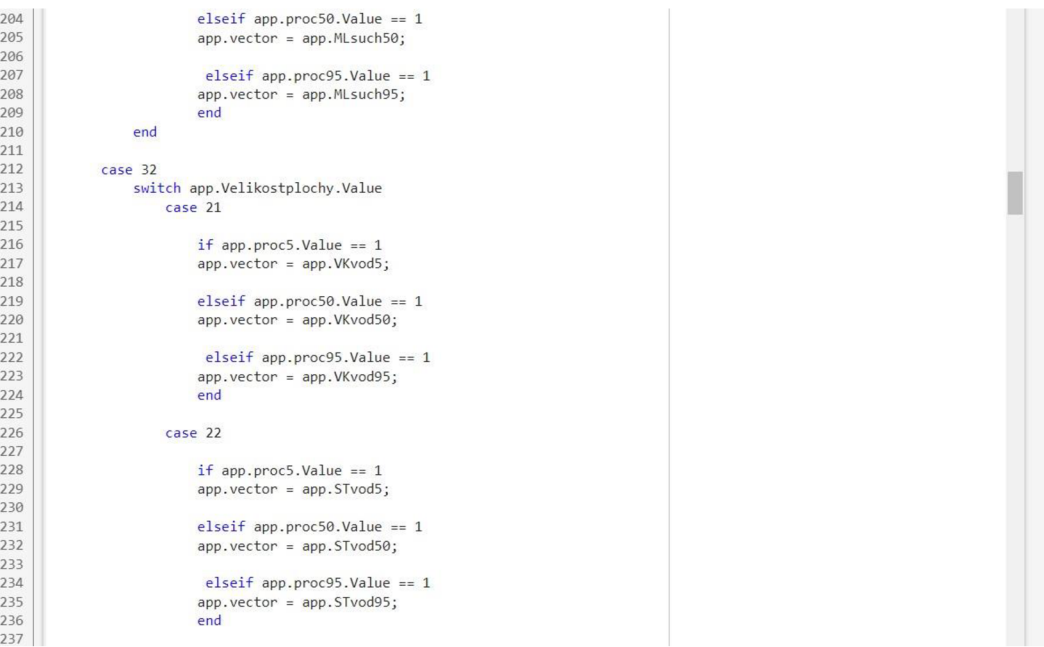

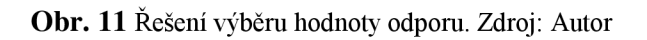

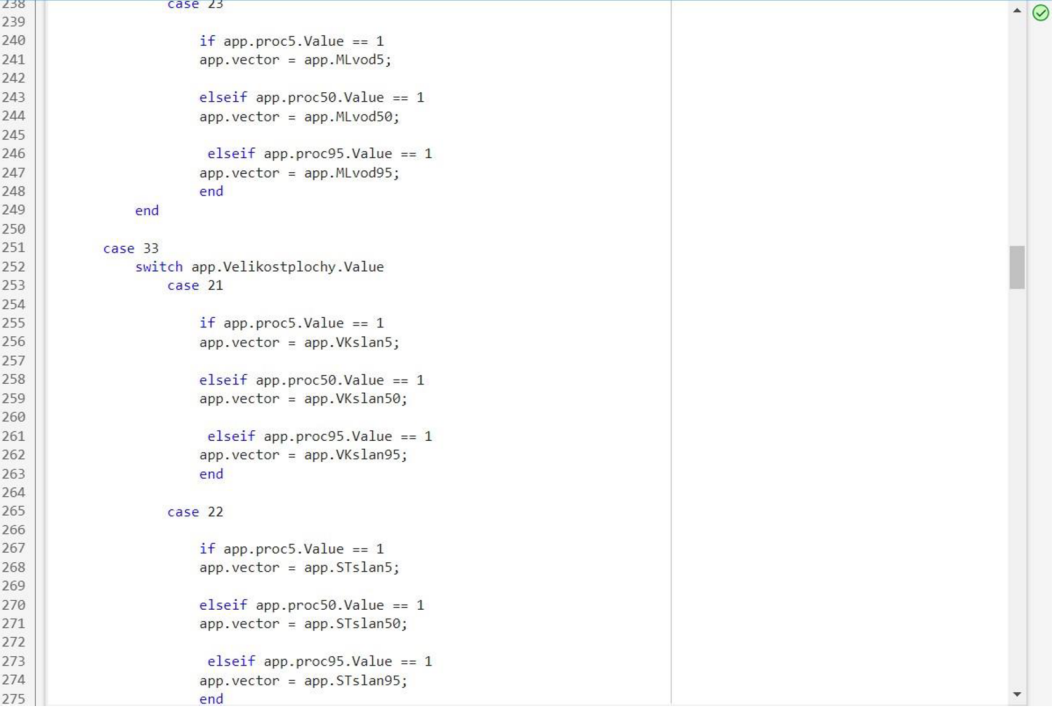

**Obr. 12** Řešení výběru hodnoty odporu. Zdroj: Autor

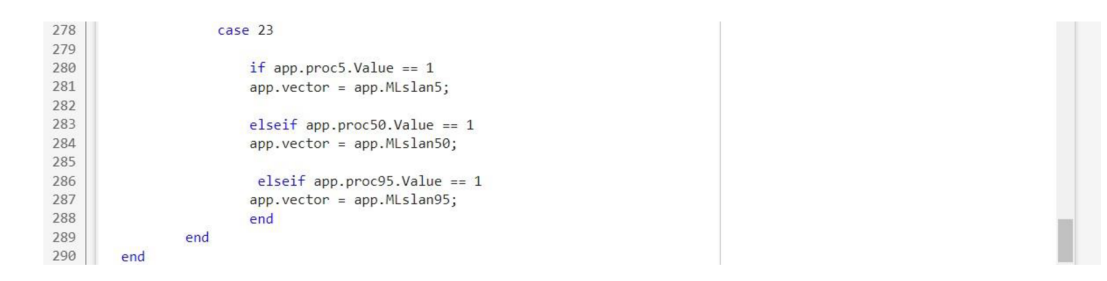

Drop Down | Callbacks **Search**  $\begin{bmatrix} A \\ Z \end{bmatrix}$ • DROP-DOWN Value  $31$ Items Suché Vlhké Slané Placeholder ItemsData 31.32.33 • FONT AND COLOR FontName Helvetica  $\overline{\phantom{a}}$ FontSize  $12$  $\overline{\phantom{a}}$  $\overline{B}$ FontWeight FontAngle  $\frac{1}{0.00, 0.00, 0}$ Fontcolor  $\ddot{}$ 1 00.1 00,1 ||| I *-* I **Background Color** • INTERACTIVITY • POSITION • CALLBACK EXECUTION CONTROL • PARENT/CHILD • IDENTIFIERS

**Obr. 13** Řešení výběru hodnoty odporu. Zdroj: Autor

**Obr. 14** Ukázka nastavení Dropdown pro prostředí. Zdroj: Autor

 $\mathbb{H}$ 

Část programu uvedena na obrázku (Obr. 10-13) zobrazuje, jak dosáhnout správného výběru hodnoty odporu z tabulky z obrázku (Obr. 3). Pro tuto problematiku byl zvolen opět příkaz switch-case a podmínka if. Zde se i náležitě osvědčilo pojmenování jednotlivých řádků tabulky odporů. Nejprve bylo rozhodnuto začít s prostředím, které odpovídá hodnotám z obrázku (Obr. 14). Po výběru jedné z možností nastane výběr z velikosti dotykové plochy. Po výběru jedné z možností velikosti dotykové plochy nastane porovnání podmínkou if. Procenta populace není nadefinovaná jako Drop Down, ale jako Radio Button Group, který má vlastnost být buď jako jednička nebo nula. Proto je zde podmínka if a porovnává se, zda je jedna z možností z procent populace vybrána. Tímto způsobem, se vybere správný řádek z tabulky odporů. Konkrétní hodnota z řádků tabulky se vybere podle vybrané hodnoty dotykového napětí.

#### **3.3.4 Vyplnění check boxu**

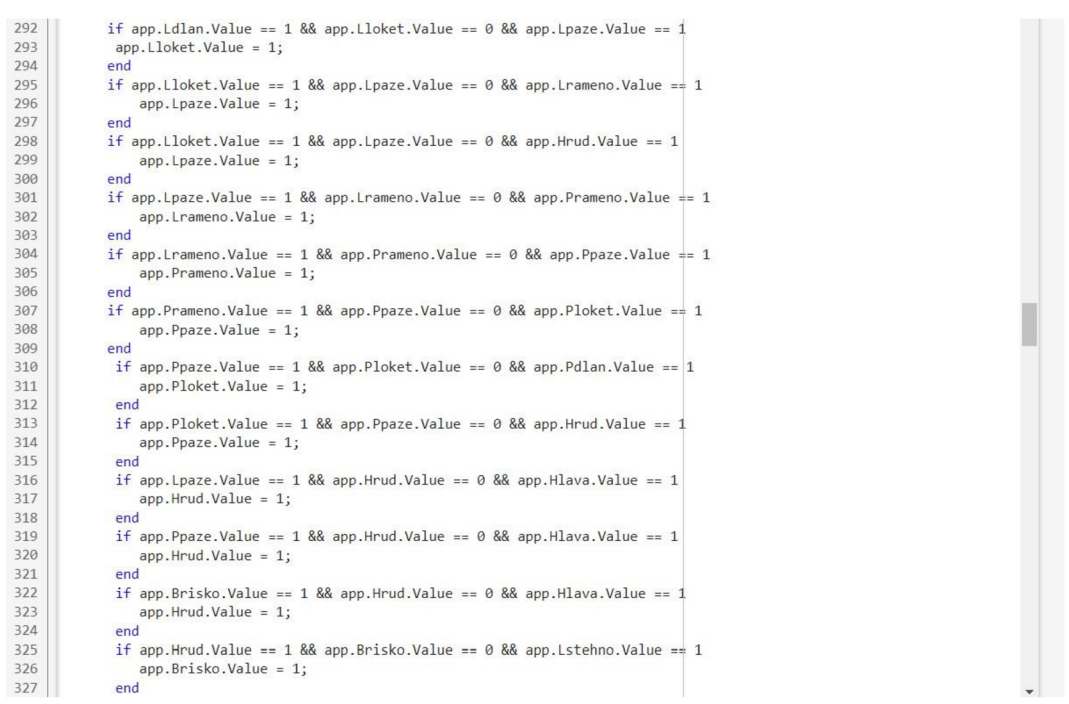

**Obr. 15** Řešení automatického vyplnění check boxu mezi dvěma vybranými check boxy. Zdroj: Autor

```
328 | if app.Hrud.Value == 1 && app.Brisko.Value == 0 && app.Pstehno.Value == 1
328<br>329
338 
331 
332 
333 
334 
335 
336 
337 
338 
339 
343 
341 
342343 
344 
345 
346 
347 
348 
              if app.Lholen.Value == 1 && app.Lstehno.Value == 0 && app.Pstehno.Value == 1
               if app.Pholen.Value == 1 && app.Pstehno.Value == 0 && app.Lstehno.Value == 1
                app.Brisko.Value = 1; 
              end 
                 app.Lstehno.Value = 1; 
             end 
                app.Pstehno.Value = 1; 
               end 
i f app.Brisko == 1 88 app.Lstehno.Value == 0 88 app.Lholen.Value == 1 
               app.Lstehno.Value = 1; 
end 
              if app.Brisko == 1 && app.Pstehno.Value == 0 && app.Pholen.Value == 1
               app.Pstehno.Value = 1; 
end 
               if app.Lstehno.Value == 1 && app.Lholen.Value == 0 && app.Lchodidlo.Value == 1<br>| app.Lholen.Value = 1;
               end 
              if app.Pstehno.Value == 1 && app.Pholen.Value == 0 && app.Pchodidlo.Value == 1
                app.Pholen.Value = 1; 
              end
```
**Obr. 16** Řešení automatického vyplnění check boxu mezi dvěma vybranými check boxy. Zdroj: Autor

I

V následující části programu se práce zaměřila na nedostatek při zadávání dráhy proudu pomocí check boxu. Pro řešení tohoto problému byla zvolena opět podmínka if. Program na obrázcích (Obr. 15-16) funguje na principu porovnání individuálních check boxů. Porovnání je dáno v podmínce, která zní, že pokud je mezi po sobě jdoucími vybranými check boxy jeden vynechaný check box, který zaškrtnutý není, vynechaný check box se po spuštění tlačítka start sám vyplní.

#### **3.3.5 Velikosti odporů**

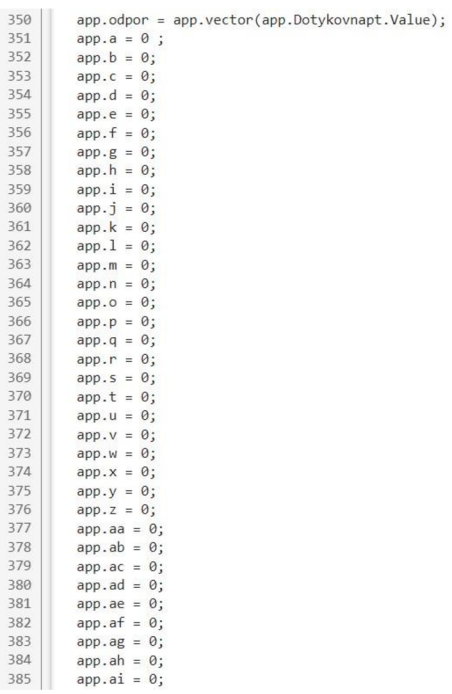

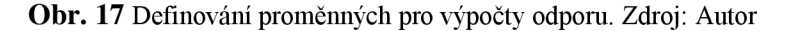

I

⋓

I

```
387 
388 
 389 
390 
 391 
392 
 393 
394 
 395 
396 
397 
398 
399 
400 
 401 
402 
 403 
404 
 405 
406 
407<br>408
409 
410 
411 
412 
413 
414 
 415 
416 
 417 
418 
 419 
420 
421i f app.Ldlan.Value == 1 88 app.Lloket.Value == 1 
app.a = app.odpor * 0.264; 
                end 
                if app.Lloket.Value == 1 && app.Lpaze.Value == 1<br>app.b = app.odpor * 0.109;
               end 
                i f app.Lpaze.Value == 1 88 app.Lrameno.Value == 1 
app.c = app.odpor * 0.069; 
               end 
                if app.Lpaze.Value == 1 && app.Hrud.Value == 1<br>app.d = app.odpor * 0.099;
                end 
                i f app.Lrameno.Value == 1 88 app.Prameno.Value == 1 
app.e = app.odpor * 0.061; 
               end 
                i f app.Prameno.Value == 1 88 app.Ppaze.Value == 1 
app.f = app.odpor * 0.969; 
                end 
                i f app.Ppaze.Value == 1 88 app.Hrud.Value == 1 
app.g = app.odpor * 0.099; 
end 
                i f app.Ppaze.Value == 1 88 app.Ploket.Value == 1 
app.h = app.odpor * 0.109; 
end 
                i f app.Ploket.Value == 1 88 app.Pdlan.Value == 1 
app. i = app.odpor * 0.264; 
end
```
Obr. 18 Výpočet odporu mezi dvěma check boxy. Zdroj: Autor

```
423 
424 
425 
426 
427 
42S 
429 
43a 
431 
432 
433 
434 
435 
436 
437 
 438 
439 
440 
441 
 442 
443 
AA445 
 446 
447 
448 
449 
450 
451452 
453 
 454 
455 
 456 
457 
             i f app.tchodidlo.Valu e == 1 && app.Hrud.Value == 1 
app.j = app.odpor * 0.10; 
              end 
             i f app.Hrud.Value == 1 && app.Brisko.Value == 1 
app.k = app.odpor * 0.013; 
             end 
            if app.Brisko.Value == 1.88 app.Lstehno.Value == 1app.l = app.odpor '* 0.051; 
              end 
             i f app.tstehno.Value == 1 88 app.Lholen.Value == 1 
app.m = app.odpor * 0.141; 
              end 
             i f app.lholen.Value == 1 88 app.Lchodidlo.Value == 1 
app.n = app.odpor * 0.323; 
              end 
             if app.Brisko.Value == 1 && app.Pstehno.Value == 1<br>app.o = app.odpor * 0.051;<br>end
            if app. Lstehno. Value == 1 && app. Pstehno. Value == 1app.p - app.odpor * 0.087; 
end 
            if app.Pstehno.Value == 1 && app.Pholen.Value == 1app.q = app.odpor * 0.141; 
end 
             if app.Pholen.Value == 1 && app.Pchodidlo.Value == 1<br>app.r = app.odpor * 0.323;<br>end
```
**Obr. 19** Výpočet odporu mezi dvěma check boxy. Zdroj: Autor

Na obrázku (Obr. 17) jsou definovány proměnné, které se následně využívají pro výpočet odporu mezi dvěma check boxy. Řádek číslo 350 slouží pro definování app.odporu a vložení hodnoty dotykového napětí. Tato proměnná slouží dále ve výpočtech. Na obrázcích (Obr. 18-19) byla použita podmínka if z důvodu ověření, zda platí obě podmínky. Pokud je podmínka splněna, začne výpočet odporu mezi dvěma danými check boxy. Výpočet velikosti odporu mezi dvěma check boxy záleží na vybrané hodnotě odporu z tabulky. Vynásobí se procentem, které náleží ke dvěma check boxum vedle sebe. Takto vypočtena hodnota se později využije pro celkovou hodnotu odporu těla při plné dráze proudu.

#### **3.3.6 Vstupní odpor**

```
460 if app.Ldlan.Value == 0 && app.Lloket.Value == 1 || app.Lloket.Value == 1 && app.Lpaze.Value == 0 461 app.t = app.odpor * 0.018;
                461 app.t = app.odpor * 0.018; 
462463464 i f app.Lloket.Value == 0 88 app.Lpaze.Value == 1 || app.Lpaze.Value == 1 88 app.Lrameno.Value == 0 || app.Lpaze.Valu« 
465 app.u = app.odpor * 0.033; 
466 end 
467<br>468
 468 i f app.Lpaze.Value == 0 88 app.Lrameno.Value == 1 || app.Lrameno.Value == 1 88 app.Prameno.Value == 0 
469 app.v = app.odpor * 0.039; 
470 end 
471 
472 if app.Pdlan.Value == 0 && app.Ploket.Value == 1 || app.Ploket.Value == 1 && app.Ppaze.Value == 0 473app.x = app.odpor * 0.018;
474475 
476 if app.Ploket.Value == 0 && app.Ppaze.Value == 1 || app.Ppaze.Value == 1 && app.Prameno.Value == 0 || app.Ppaze.Value app.y = app.odpor * 0.033;
                app.y = app.odpor * 0.033;478
479 
 480 i f app.Ppaze.Value == 0 88 app.Prameno.Value == 1 || app.Prameno.Value == 1 88 app.Lrameno.Value == 0 
481 app.z = app.odpor
x 0.039; 
482483 
484 if app.Lrameno.Value == 0 8& app.Hrud.Value == 1 || app.Hrud.Value == 1 && app.Prameno.Value == 0 || app.Hrud.Value =<br>485 app.ab = app.odpor * 0.033:
                app.ab = app.odpor * 0.033;486
487 
488 if app.Lstehno.Value == 0 8& app.Brisko.Value == 1 || app.Brisko.Value == 1 && app.Pstehno.Value == 0 || app.Brisko.\
                app.ac = app.dpp \cdot odpor * 0.033;490
491<br>492
492 if app.Pstehno.Value == 0 8& app.Lstehno.Value == 1 || app.Lstehno.Value == 1 8& app.Lholen.Value == 0 || app.Lstehnc<br>493 app. Latehno. Ann ad = app. admont * 0 039.
                app.ad = app.odpor * 0.039;494
```
#### **Obr. 20** Výpočet vstupního odporu jednotlivého check boxu. Zdroj: Autor

```
496 i f app.Lchodidlo. Valu e == 0 && app.Lholen. Value == 1 || app.Lholen.Value === 1 && app.Lstehno.Value == 0 
497 app.ae - app.odpor * 0.939; 
498499 
500 if app. Brisko. Value == 0 && app. Pstehno. Value == 1 || app. Pstehno. Value == 1 && app. Pholen. Value == 0 || app. Pstehno.<br>501 || app. ag = app. odpor * 0.039;
                app.ag = app.odpor * 0.039;502 end 
503<br>504<br>505
 504 i f app.Pchodidlo. Valu e == 0 && app.Pholen.Value == 1 || app.Pholen.Value =4 1 && app.Pstehno.Value == 0 
505 app.ah = app.odpor * 0.039; 
 506 end 
507 
508 app.CelkovyOdpor = app.a + app.b + app.c + app.d + app.e + app.f + app.g + app.h + app.i + app.j + app.k + app.l + af
509 
          if app.Ldlan.Value == 1 && app.Pdlan.Value == 0 && app.Lchodidlo.Value == 1 && app.Pchodidlo.Value == 1 || app.Ldlan.
            app.CelkovyOdpor = app.odpor * 0.75;
\begin{array}{|c|c|}\n511 & \text{ap} \\
512 & \text{end}\n\end{array}513 
 514 i f app.Ldlan.Value == 1 && app.Pdlan.Value == 1 && app . L chodidlo. Valu e == 1 && app . Pchodidlo. Valu e == 1 
515 app.CelkovyOdpor - app.odpor * 9.5; 
516 end 
517 
           if app.Ldlan.Value == 1 && app.Pdlan.Value == 1 && app.Brisko.Value == 1
519 app.CelkovyOdpor = app.odpor * 0.25;520
```
#### **Obr. 21** Výpočet vstupního odporu jednotlivého check boxu. Zdroj: Autor

Následující část programu se zaměřuje na výpočet částí odporu. Program opět porovnává, zda je podmínka splněna. Výpočet vstupního odporu je počítán stejně jako v předchozí části kódu.

Na řádku číslo 508 z obrázku (Obr. 21) se vypočítává celkový odpor, který se skládá ze všech vypočtených hodnot odporu mezi check boxy a vstupního a výstupního odporu v místě dotyku.

Řádky 510-520 na obrázku (Obr. 21) slouží pro výpočet celkového odporu z předem definovaných procentuálních hodnot odporu z tabulky. Jedná se o dráhu proudu z jedné roky do obou chodidel, z obou rukou do obou chodidel a z obou rukou do trupu těla.

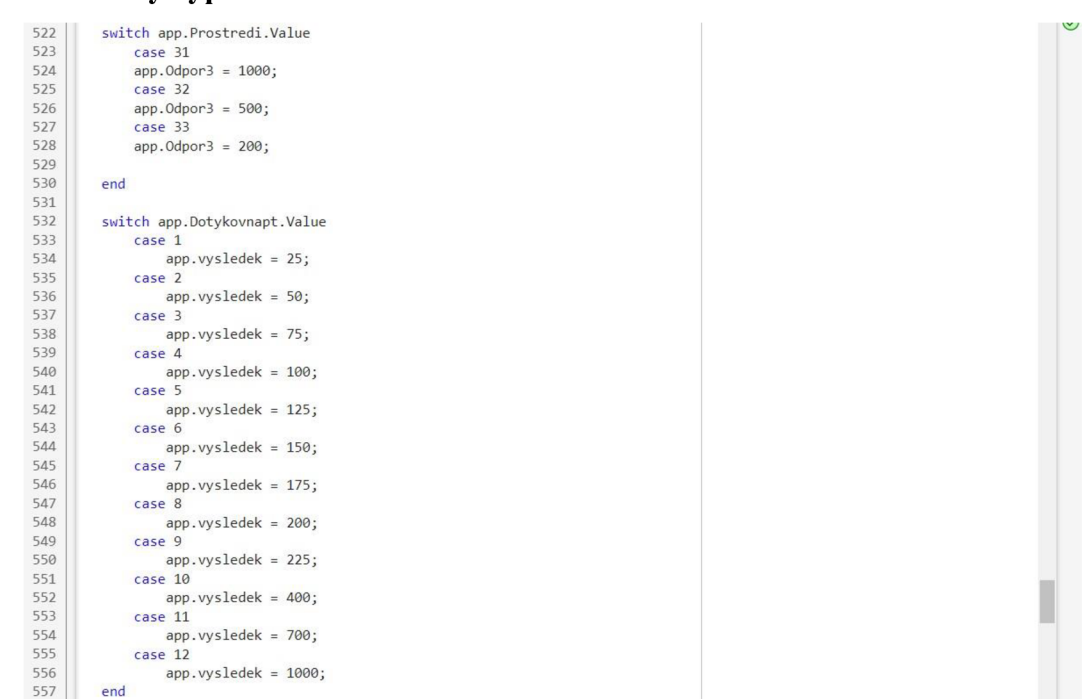

#### **3.3.7 Konečný výpočet**

**Obr. 22** Určení odporu prostředí a výběr napětí pro konečný výpočet proudu. Zdroj: Autor

V této části programu se práce zaměří na přípravu hlavního výpočtu odporu. Na řádcích 522-528 je na obrázku (Obr. 22) využito pro zjištění přechodového odporu mezi živým koncem instalace a tělem a mezi tělem a zemí. Tato hodnota odporu se mění s prostředím. Pro přechodový odpor byl využit příkaz switch-case, kde se app.Odpor3 mění podle zvoleného prostředí.

Další příkaz switch-case byl využit pro zjištění napětí pro výpočet proudu. Podle vybraného napětí se nám app.vysledek nastaví na naší hodnotě a použije se v konečném výpočtu.

```
\overline{(\vee)}559 
          app.Impedance = app.CelkovyOdpor / sqrt(10) ; 
560 
          app.Reaktance = 3 * app.CelkovyOdpor; 
561 
562 
          app.0dpor2 = app.Impedance -1i * app<br>Reaktance;563 
564 
           app. result = (app. vysledek + 0i) / (app.0dpor2 + app.0dpor3);565 
566 
567 
568 
                if real (app. result) > = 1e9app.result = app.result / 1e9;<br>app.units = ' GA';
569 
570 
571 
572 
           elseif real(app.result) >= 1e6
                app.result = app.result / 1e6;<br>app.units = ' MA';
573 
574 
           elseif real(app.result) >= 1e3
575 
576 
                app.result = app.result / 1e3;<br>app.units = ' kA';
577 
578 
           elseif real(app.result) >= 1
               anp.units =app.units = ' A';<br>elseif real(app.result) >= 1e-3
579 
580 
                app.result = app.result * 1e3;<br>app.units = ' mA';
581 
582 
           elseif real(app.result) >= 1e-6
                app.result = app.result * 1e6;<br>app.units = ' µA';
583 
584 
585 
           els e 
                app.units = 
' PA'; 
586 
587 
               end 
588 
589 
599 
             if app.odpor == app.odpor<br>units2 = \n\cdot \n\Omega;
591 
               units2 = '0';<br>and
592
```
**Obr. 23** Výpočet celkového odporu, impedance, reaktance, výsledného proudu a převod jednotek. Zdroj: Autor

Řádek 559-565 na obrázku (Obr. 23) je zaměřen na výpočty, které se nám promítají na displeji aplikace. První řádek je věnován výpočtu impedance. Impedance se dále využije v řádku 563, kde se počítá impedance lidského těla v komplexních číslech. Pro výpočet požadovaného proudu je potřeba napětí (app.výsledek), impedance lidského těla (app.Odpor2) a přechodový odpor (app.Odpor3). Na řádku 561 se vypočítá reaktance, která se dále využije pro výpočet impedance lidského těla.

Další část kódu zajišťuje převod jednotek pomocí příkazu else-if, kde se kontrolují podmínky. Pokud je podmínka vyhodnocena jako pravdivá, provede se daný příkaz. Výsledné číslo se převede na vhodnější jednotku a za číslo napíše vhodnou jednotku. Příkaz ulehčuje vnímání výsledku. Řádek 590 zajišťuje vepsání do výsledku jednotku odporu u displeje zobrazující odpor

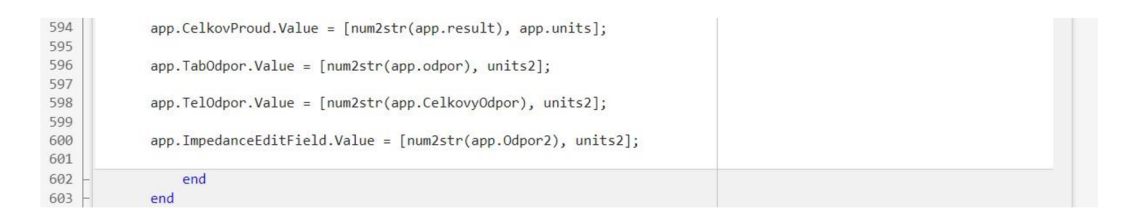

**Obr. 24** Zobrazení proudu, vybraného odporu z tabulky, odpor podle trasy proudu a impedance. Zdroj: Autor

V poslední části kódu jsme se zaměřili na zobrazení výsledků aplikace. Řádek 594 na obrázku (Obr. 24) zobrazí konečný výsledek proudu se správnou jednotkou. Následující řádek zobrazí odpor, který byl vybrán z tabulky podle výběru prostředí, velikosti napětí

a velikosti dotyku. Předposlední řádek zobrazuje odpor těla vypočtený z úseků mezi check boxy a vstupními odpory. Poslední řádek zobrazuje celkovou impedanci v komplexních číslech.

#### **3.4 Kontrola výsledků**

V následující části praktické bakalářské práce se provede kontrola správnosti výsledků programu s manuálním výpočtem. Budou vybrány tři hodnoty napětí 225 V , 400 V a 1000 V , se kterými se člověk může běžně setkat. Pro každé napětí bude vybráno stejné prostředí. Zároveň bude uveden jeden příklad s jiným prostředím. To nám lépe umožní porovnání výsledků a zároveň ukázka odlišnosti výsledného proudu při změně jednoho parametru. Trasa procházejícího proudu člověkem bude počítána pro trasu z ruky do obou nohou. Tento výběr trasy proudu je dán tím, že se člověk nechtěně dotkne rukou živé či neživé části (při poruše) a proud dále pokračuje tělem přes nohy do země. Bude zde i ukázka vlivu dráhy proudu tělem na jeho velikost. Procenta populace budou během kontroly neměnné. Bude počítáno s impedancí těla pro 50 % populace, jelikož se jedná vhodnější reprezentativní prvek. Velikost plochy dotyku bude zvolena velké, jelikož vybrané hodnoty napětí se nezobrazují u střední a malé plochy dotyku.

#### **3.4.1 Kontrola 225 V**

Na obrázku je znázorněna trasa proudu z ruky do obou chodidel. Důvod výběru trasy proudu, prostředí, procenta populace a velikost plochy byl popsán v předchozí kapitole 3.4 Kontrola výsledků. Bylo použito napětí 225 V pro jeho blízkou podobnost k hodnotě 230V, která se běžně vyskytuje v zásuvkách v domácnostech. Suché prostředí bylo též vybráno z důvodu jeho běžného výskytu v domácnostech, vyjímaje koupelny, kde se v určitý čas může prostředí změnit ze suchého na vlhký. Ovšem instalace zásuvek v koupelně má odlišná specifika než ve zbytku budovy. Zde se instalace liší IP ochranou, umístěním, důkladnějším zemněním a povinné jištění proudovým chráničem s reziduálním proudem. Odpor těla podle tabulky se liší od odporu těla podle částí těla. To je dáno tím, že odpor v tabulce je určený pro průchod proudu z ruky do ruky. Odpor podle částí těla je dán součtem odporů mezi check boxy. V tomto případě je velikost odporu těla podle normy ČSN IEC/TS 60479-1 75 % odporu z tabulky.

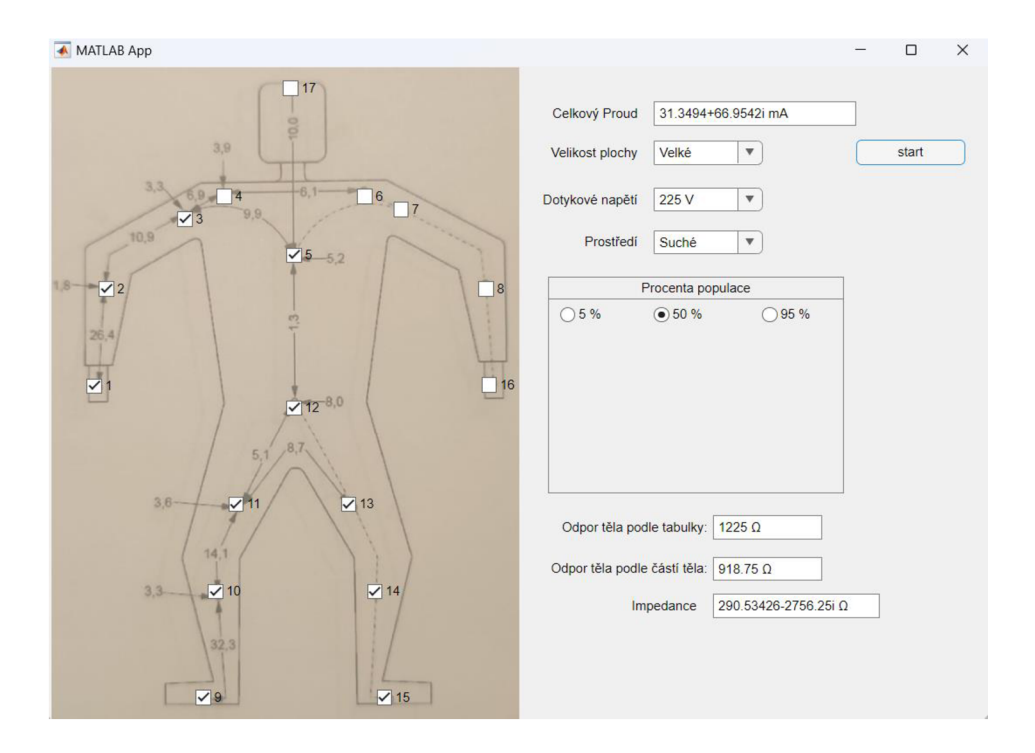

**Obr. 25** Výpočet proudu pro 225 V v suchých podmínkách. Zdroj: Autor

 $Z_t = 1225 \Omega$  $Z_{tělo} = 918,75 \Omega$  $R_p = 1000 \Omega$  $X_c = 3 \times Z_{t \text{e} \text{lo}} = 2756,25i \Omega$  $R = \frac{Zt\tilde{e}l}{\sqrt{10}} = \frac{918.75}{\sqrt{10}} = 290.53 \Omega$  $I = \frac{U}{R + R} = \frac{225}{(288.58 \times 275 \times 10^{-11})}$  $\frac{b}{Rt+Rp} = \frac{223}{(290,53-2756,25i) + 1000} = 0,031 + 0,067i$  A

Kde  $Z_t$  vyjadřuje impedanci těla podle tabulky,  $Z_{t\text{e}$ o odpovídá hodnotě impedance, která byla vypočítána podle trasy proudu,  $R_p$  vyjadřuje přechodový odpor podle prostředí,  $X_c$ odpovídá kapacitní reaktanci těla, R odpovídá činné složce odporu těla, R<sub>t</sub> vyjadřuje odpor lidského těla, kde  $R_t = R - X_c$ , I vyjadřuje výsledný proud procházející vybranou trasou tělem (Kubín, 2022).

Porovnáním výsledku na (Obr. 25) s vypočteným výsledkem lze vidět, že výsledky si jsou velmi podobné. Podobnost výsledků je dána zaokrouhlením při ručním počítání, jinak by byly výsledky stejné. Pro lepší orientaci při psaném výpočtu, je třeba znát význam veličin. Z<sub>t</sub> je impedance lidského těla,  $Z_{tělo}$  je impedance lidského těla pro zvolený směr proudu.  $R_p$  určuje přídavný odpor pro prostředí, kdy suché prostředí odpovídá hodnotě odporu  $1000\Omega$ , vlhké 500 $\Omega$  a slané 200 $\Omega$ . X<sub>c</sub> značí kapacitní reaktanci. Kapacitní reaktance závisí na frekvenci proudu. Pro naše podmínky je předem určená frekvence 50 Hz. Veličina R znázorňuje odpor lidského těla bez reaktance  $X_c$ , která se později ve výpočtech odečítá od R a vzniká veličina Rt. Při výpočtu R si lze všimnout  $\sqrt{10}$ , kde vzoreček je již odvozený.

$$
|Z| = \sqrt{R^2 + (\frac{1}{\omega C})^2} = \sqrt{R^2 + (3R)^2} = \sqrt{10R^2} = R\sqrt{10} \implies R = \frac{|Z|}{\sqrt{10}}
$$

Kde  $|Z|$  vyjadřuje absolutní hodnotu odporu lidského těla podle trasy proudu,  $\omega$ značí úhovou rychlost  $\omega = 2\pi f$ , C značí velikost kapoty a R odpovídá činné složce odporu těla.

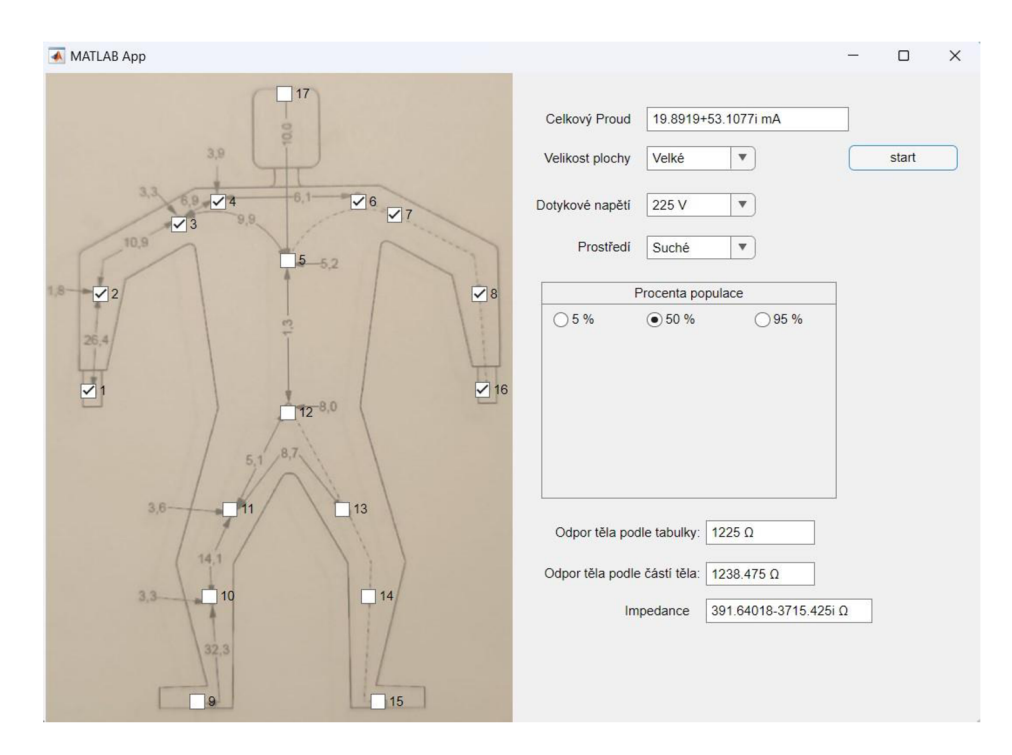

**Obr. 26** Výpočet proudu pro 225 V a trasou proudu z ruky do ruky. Zdroj: Autor

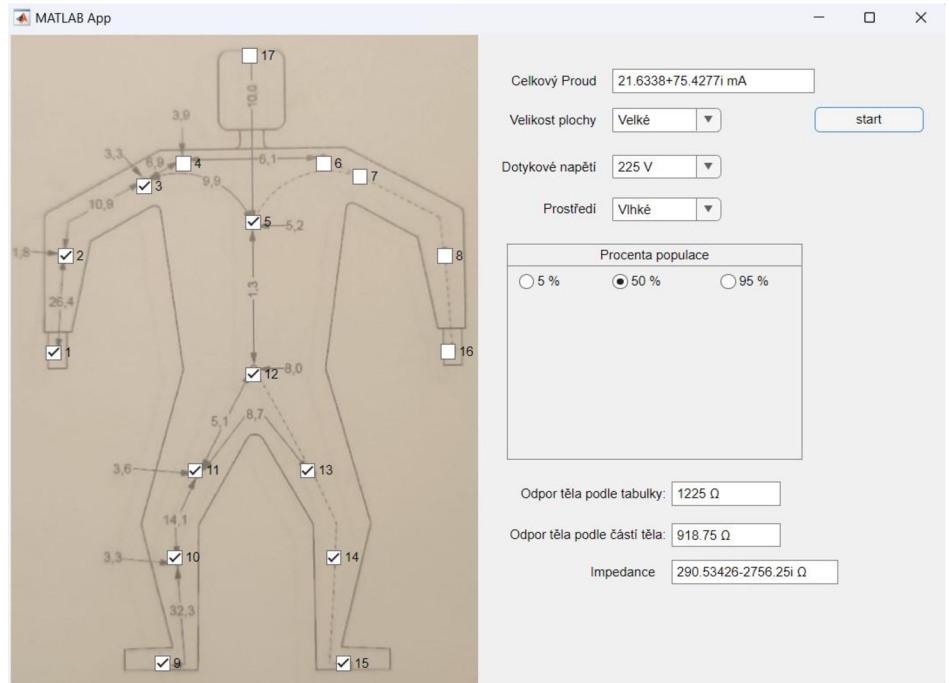

**Obr. 27** Výpočet proudu pro 225 V a změnou prostředí na vlhké. Zdroj: Autor

Jak již bylo zmíněno pro porovnání velikosti výsledného proudu změnou jednoho parametru při zadávání do aplikace. Obrázek (Obr. 26) ukazuje změnu trasy proudu z jedné ruky do druhé. Tato situace může nastat při neúmyslném dotyku živé části nebo při poruše přístroje, kde dojde průrazu na neživou část (kostru) přístroje. Přitom druhá ruka se dotýká vodivého objektu. Předpoklad je, že člověk takto zasažený je nohama od země izolován. Přístroj v ruce je držený holýma rukama. Ostatní parametry zůstaly nezměněny od Obrázku (Obr. 25) a zároveň lépe poslouží pro kvalitnější porovnání výsledného proudu při změně cesty proudu. Obrázek (Obr. 27) vyjadřuje změnu velikosti výsledného proudu při změně prostředí na vlhké. To může nastat převážně v koupelně nebo ve venkovním prostředí za nepříznivých podmínek. Při porovnání výsledného proudu na Obrázku (Obr. 25) a Obrázku (Obr. 27) lze spatřit rozdílnou velikost proudu. Rozdílná velikost proudu je dána vlhkým prostředím, jelikož proud nepotřebuje větší energii pro průchod člověkem na rozdíl od suchého prostředí.

#### **3.4.2 Kontrola 400 V**

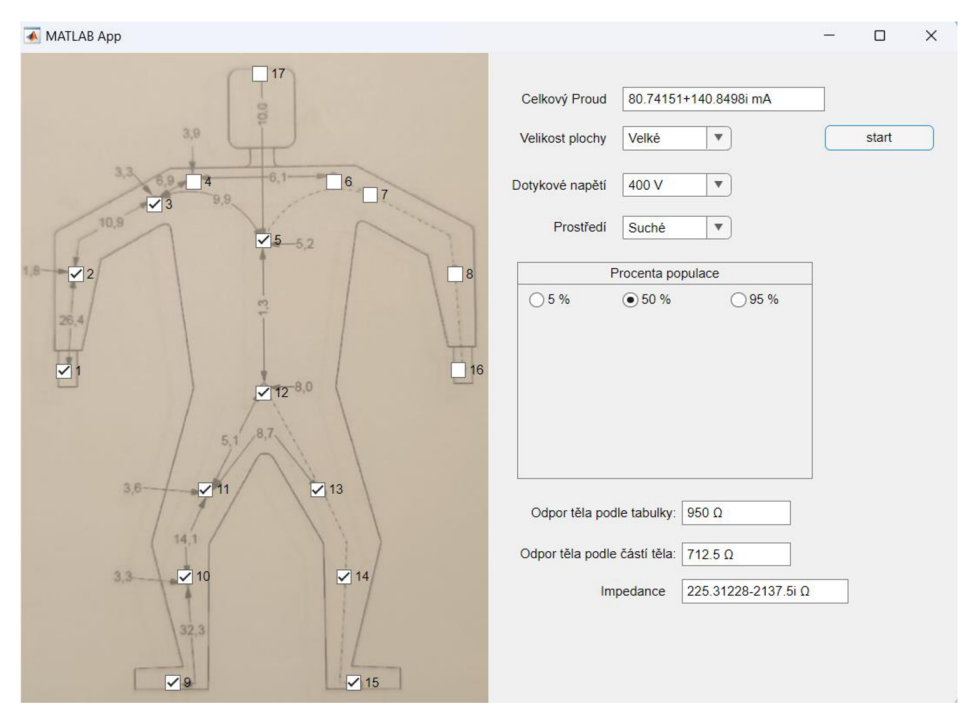

**Obr. 28** Výpočet proudu pro 400 V v suchých podmínkách. Zdroj: Autor

$$
Z_{t} = 950 \Omega
$$
  
\n
$$
Z_{t\breve{e}l} = 712,5 \Omega
$$
  
\n
$$
R_{p} = 1000 \Omega
$$
  
\n
$$
X_{c} = 3 \, ^{*}Z_{t\breve{e}l} = 2137,5i \Omega
$$
  
\n
$$
R = \frac{Z t \breve{e}l}{\sqrt{10}} = \frac{712,5}{\sqrt{10}} = 225,31 \Omega
$$
  
\n
$$
I = \frac{U}{Rt + Rp} = \frac{400}{(225,31 - 2137,5i) + 1000} = 0,081 + 0,14i \text{ A}
$$

V následující kontrole výpočtu bylo zvoleno 400 V . Člověk se může běžně se 400 V setkat u trojfázových elektrických systémů v průmyslových provozech nebo trojfázové zásuvce. U těchto průmyslových systémů či zásuvce bývá většinou suché prostředí. Suché prostředí je nejlepší možnost, která může být u těchto systémů. Se změnou prostředí na vlhké nebo slané nastává větší riziko úrazu elektrickým proudem. Důvodem je větší obsah částic v prostoru. Velikost plochy dotyku byla ponechána velká z důvodu realizování programu, který nedovoluje počítání s 400 V při střední nebo malé ploše dotyku.

Při porovnání výsledků programu a manuálního výpočtu si lze všimnout minimálních odlišností. Tyto odlišnosti jsou způsobeny zaokrouhlením výsledků během manuálního výpočtu. Rozdíl mezi výsledky činí u činné složky proudu 0,3mA. Vzhledem k odlišnosti výsledku u jalové složky proudy, která se pohybuje v řádu setin na rozdíl od činné složky, nebude zde uvedena.

Z Obrázku (Obr. 28) lze vidět značně vyšší velikost proudu oproti Obrázku (Obr. 25). To je dáno vyšším napětím o velikosti 400 V . Proud se nám zvětšil oproti dotykovému napětí 225 V. Tato velikost proudu by člověku způsobila bolest a nepříjemné pocity, svalovou reakci a ovlivnění srdeční frekvence bez včasné pomoci odtržení od zdroje.

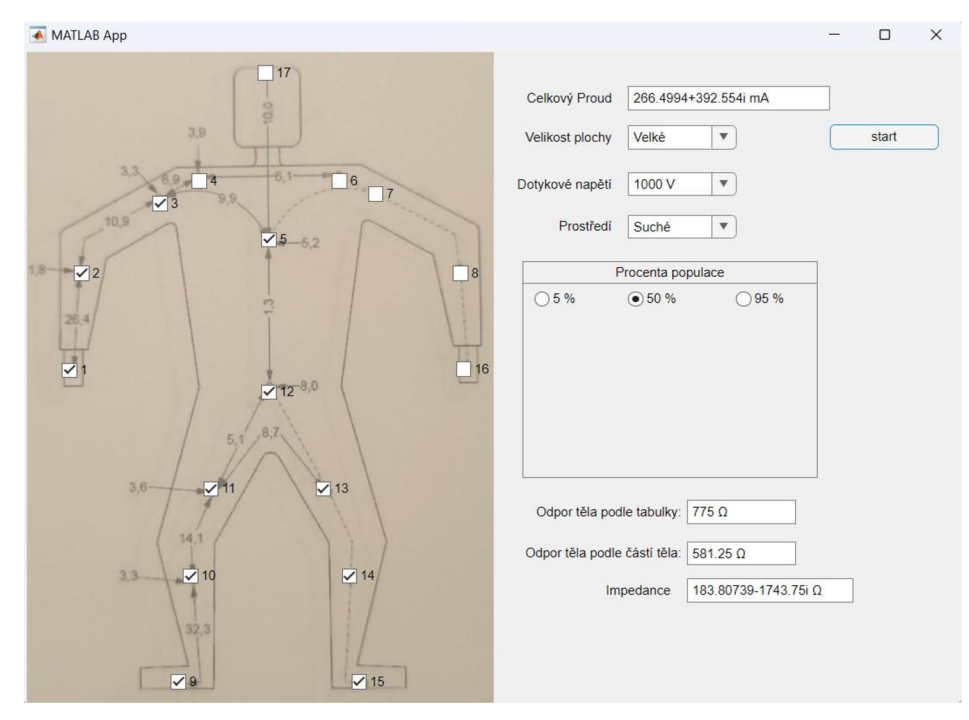

#### **3.4.3 Kontrola 1000V**

**Obr. 29** Výpočet proudu pro 1000 V v suchých podmínkách. Zdroj: Autor

 $Z_t = 775 \Omega$  $Z_{t\text{e}l} = 581,25 \Omega$  $\rm R_p = 1000~\Omega$  $X_c = 3 \times Z_{t\text{e}l} = 1743.75i \Omega$ 

$$
R = \frac{Zt\tilde{e}l}{\sqrt{10}} = \frac{581,25}{\sqrt{10}} = 183,81 \ \Omega
$$

$$
I = \frac{U}{Rt + Rp} = \frac{1000}{(183.81 - 1743.75i) + 1000} = 0.27 + 0.39i
$$
 A

V následujícím příkladu bylo zvoleno napětí 1000 V . Bylo vybráno z důvodu simulace velkého napětí, se kterým se člověk může běžně setkat. 1000 V není běžně používáno a průměrný člověk se setká s větším napětím. Vysoké napětí se běžně vyskytuje v elektrických rozvodnách nebo v elektrickém vedení. Elektrické rozvodny se dělí podle velikosti napětí, se kterým operují. Jsou zde nízkonapěťové do 1000 V , středonapěťové do 33kV, vysoko napěťové do lOOkV a extra vysokonapěťové až do řádek stovek kV. Člověk se nejčastěji setká s nízkonapěťovou elektrickou rozvodnou. Elektrická vedení se dělí podobně jako elektrické rozvodny. Prostředí jsme opět ponechali suché ze stejného důvodu jako u příkladu se 400 V. Velikost plochy dotyku předpokládáme velkou (Pechoc, Dimitrova a Nagel, 2020).

Při porovnání výsledků programu a ručního výpočtu lze vidět rozdíl. To je z důvodu zaokrouhlení během ručního výpočtu. Když pomineme zaokrouhlení, lze vidět velmi podobné výsledky. To nám vyjadřuje správné fungování programu.

Výsledný proud, který protéká tělem, je pro člověka velmi nebezpečný. Takto vysoký proud má stejné účinky jako výsledný proud při dotykovém napětí 400 V . K účinkům proudu se zde i přidá ohřev tkání, které může vést při delším čase k vnitřním popáleninám, které nemusí být slučitelné se životem. V tomto případě hrají roli i malá kritéria, které má každý člověk jiná. Záleží na celkových okolnostech, odporu kůže i vodivost těla, které má každý člověk odlišné.

### **4. Diskuze**

Co se týče porovnání výsledků či porovnání programu s podobně zaměřenými studii, tak se nám nepodařilo najít žádnou, která by se zaměřila na stejné či podobné téma.

Pokud jde o výsledky vypočtené programem, v tomto případě je nelze ověřit jinak než manuálním výpočtem, který může být i tak chybový. Proto je lepší pro kontrolu výsledků dvou lidí, aby se šance chyby při výpočtech snížila. Zároveň jak již bylo uvedeno, při manuálním výpočtu pro lepší přehlednost se zaokrouhluje. To může vést k závěru, že výsledek vypočítaný programem a výsledek vypočtený člověkem nejsou shodné. To může vést k domněnce, že program nepočítá správně. Proto je v práci zmíněný i možný rozdíl mezi výsledkem programu a manuálním výpočtem.

Nej větším limitem této práce není samotný program ani Matlab. Limitací jsou data z normy, ze které tato práce vychází a přebírá její data a pracuje s nimi. Bylo by velice jednoduché počítat s napětím o velikosti 1000 V při slaném nebo vlhkém prostředí. Bohužel jsou tyto data omezeny pouze na 200 V. Byla by zde i možnost počítat s vyšším napětím než 1000 V . Problém vězí v samotné tvorbě dat pro již zmíněnou normu. Data obsažené vnormě jsou získána na základě pokusů na zvířatech a pár pokusů zasažení šokovým elektrickým proudem na krátké doby trvání bylo uskutečněno na člověku. Z etických a morálních důvodů se nepokračovalo pro vyšší napětí.

Program by mohl fungovat na principu měření napětí jako voltmetr. Podle načtených parametrů by mohl v reálném čase vykreslit průběh proudu podobně jako osciloskop. Muselo by se přidat možnost snímání dat z měřícího přístroje a vykreslení průběhu v aplikaci.

## **5. Návrh doporučení pro praxi**

Podle mého názoru by se tento program mohl uplatnit například ve školství v oboru elektrotechnika či záchranářství. V tomto oboru by jí bylo možné využít jako studijní pomůcku, která by měřila množství proudu, které proteče pacientem a dle toho určení následných zranění, a tedy vážnosti stavu pacienta. Důvod využití v těchto oborech je tak dvojí. V případě elektrotechniků by toto zařízení mohlo být vybaveno tímto programem a mohla sloužit jako zařízení, jež by v případech nehody poskytla rychlé a důležité informace pro efektivní záchranu daného jedince a pro záchranáře, jakožto rychlá diagnostika, která by zefektivnila jejich zásah a zkrátila čas, po který pacient čeká na nejnutnější ošetření s tím související. Díky schopnosti tohoto systému snímat vnější vlhkost z okolního prostředí pomocí senzorů a již v systému by byl přednastavený odpor majitele, bylo možné efektivně, rychle a bez zbytečných průtahů zachránit život zasaženého jedince a určit velikost proudu a jakým možným zraněním byl tedy pacient vystaven. Díky tomu by bylo možné zvýšit šance na příští záchranu pacienta a předcházet tak vážným úmrtím v důsledku nehod v práci elektrotechniků či podobných zaměstnání. Pomocí dnešních pokroků digitalizace a minimalizace přístrojů by tak tento program mohl být součástí ochranného oděvu každého pracovníka v elektrotechnice, jenž by byl tak efektivně chráněn. V případě vážných nehod a jejich důsledků, co se týče zranění. Proto by podle mého názoru tato oblast měla využití programu na pomezí medicíny a elektrotechniky stála za další rozvoj a zkoumání pro ochranu lidí pracujících v těchto rizikových podmínkách.

### **6. Závěr**

Cíle vytyčené na začátku práce jsme splnili. Prvním cílem bylo použití norem pro vytvoření této práce, což se nám díky funkčnosti programu podařilo.

Druhým cílem této práce bylo prokázat znalost a schopnost programovat. Tento cíl je splněn při pohledu na praktickou část této práce. Znalost a schopnost programovat je dostačují pro vytvoření funkčního programu, možnost obhájení postupu při tvoření programu a znalost jednotlivých prvků využitých v této práci.

Programování probíhalo v aplikaci Matlab. Konkrétněji v prostředí Matlabu nazvaný app designer. Při postupu vytváření programu bylo zapotřebí nejdříve promyslet vizualizace a jednoduchou obsluhu vytvořené aplikace. Poté bylo zapotřebí promyslet, jaký prvek v designovém okně je zapotřebí uvést do chodu jako první. Od toho se odvíjel další postup při realizaci daného úkolu. Na závěr bylo potřeba doladit nesrovnalosti, které program dělaly méně schopný provozu. Co se týče využitých programovacích prvků, bylo zapotřebí otestovat, jak daný prvek funguje a poté začít s implementací do kódu.

Program funguje podle očekávání. Lze si navolit jakoukoliv možnost z parametrů a cesty proudu. Zároveň při chybě zadání trasy proudu při vynechání jednoho pole, program sám toto pole vyplní, aby se předešlo špatnému výsledku. Funkčnost programu je i ověřena početně. Při implementaci výpočtů do kódu, bylo zapotřebí ohlídat jejich správnost, a proto se během zkoušek prováděli testující příklady. Tyto příklady je možné z části vidět v praktické části. Výsledky se od sebe lišili v hodnotách desetin až setin, což bylo způsobeno zaokrouhlováním během manuálního výpočtu. Vzhledem k jeho výsledkům, je program možné považovat za způsobilý k praktickému využití.

# **Seznam použité literatury**

BLÁHOVEC, Antonín. 2016. *Elektrotechnika I*. 6. vyd. Praha: Informatorium. ISBN 978-80-7333-123-8.

CIPRA, Mirko, Michal KŘÍŽ a Vladimír KŮLA. 2011. *Elektrotechnická kvalifikace. 2.* vyd. Praha: České vysoké učení technické. ISBN 978-80-01-04813-9.

DUŠEK, František. 2000. *MATLAB a SIMULINK: úvod do používání.* 1. vyd. Pardubice: Univerzita Pardubice, Fakulta chemicko-technologická, Katedra řízení procesů a výpočetní techniky. ISBN 80-7194-273-1.

CHYTIL , Ivo. 2016. *Electrical shock: first aid.* Brno. Bachelor's thesis. Brno University of Technology. Dostupné také z: [https://dspace.vutbr.cz/bitstream/handle/11012/61712/final](https://dspace.vutbr.cz/bitstream/handle/11012/61712/final-)thesis.pdf?sequence=-1 &is Allowed=y

KITTNAR, Otomar. 2011. *Lékařská fyziologie.* Praha: Grada. ISB N 978-80-247-3068-4.

KŘIŽ, Michal. 2020. *Příručka pro zkoušky elektrotechniků - požadavky na základní odbornou*  způsobilost. 12. vyd. Praha: IN-EL. Elektro(IN-EL). ISBN 978-80-87942-68-0.

KUBÍN, Jiří, 2022. Impedance lidského těla. PDF k přednášce; online. Technická univerzita v Liberci. Dostupné z: <https://elearning.tul.cz/course/view.php?id=13427>

O *\/ r \/*  KULA , Vladimír a Michal KRIZ. 2011. *Introduction to electrical engineering. 2.* vyd. Praha: České vysoké učení technické. ISBN 978-80-01-04812-2.

MATHWORKS. 2023. MathWorks - Solutions. *<https:Wwww.mathworks.com/>* [online]. [Cit. 2023-11-21]. Dostupné z: <https://www.mathworks.com/solutions.html>

NAVRÁTIL, Leoš a Jozef ROSINA. 2005. *Medicínská biofyzika.* Vyd . 1. Praha: Grada. ISBN 978-80-247-1152-2.

NETTER, Frank H. 2016. Netterův anatomický atlas člověka. 6. vyd. Brno: CPress. ISBN 978-80-264-1176-5.

PECHOC, Wolfgang, Irena DIMITROV A a Jelena NAGEL . 2020. *Příručka pro hodnocení rizik v malých a středních podnicích. 2.* vyd. Bochum: Verlag Technik und Information e.K. ISBN 978-80-87676-35-6.

ROBERTS, Alice. 2012. *Kompletní lidské tělo: unikátní obrazový průvodce.* Praha: Knižní klub. ISBN 978-80-242-2958-4.

SEDLÁK, Bedřich a Ivan STOLL. 2002. *Elektřina a magnetismus. 2.,* opr.rozš. vyd. Praha: Academia. ISBN 978-80-200-1004-9.

SOUČEK, Tomáš, 2022. Elektrochirurgie. PDF k přenášce; online. Technická univerzita v Liberci. Dostupné z: [https://elearning.tul.cz/course/view.php?id=8489.](https://elearning.tul.cz/course/view.php?id=8489)

ÚŘAD PRO TECHNICKOU NORMALIZACI, METROLOGII A STÁTNÍ ZKUŠEBNICTVÍ (UNMZ). 2019. *Účinky proudu na člověka a domácí zvířectvo - Část 1: Obecná hlediska.* 2019.

ÚŘAD PRO TECHNICKOU NORMALIZACI, METROLOGII A STÁTNÍ ZKUŠEBNICTVÍ (UNMZ). 2020. *Účinky proudu na člověka a domácí zvířectvo - Část 2: Zvláštní hlediska.* 2020.

ZAPLATÍLEK, Karel a Bohuslav DOŇAR. 2004. *MATLAB: tvorba uživatelských aplikací.* 1. vyd. Praha: BEN - technická literatura. ISBN 978-80-7300-133-9.

ZAPLATÍLEK, Karel a Bohuslav DOŇAR. 2005. *MATLAB pro začátečníky. 2.* vyd. Praha: B EN - technická literatura. ISBN 978-80-7300-175-9.

# **Seznam obrázků**

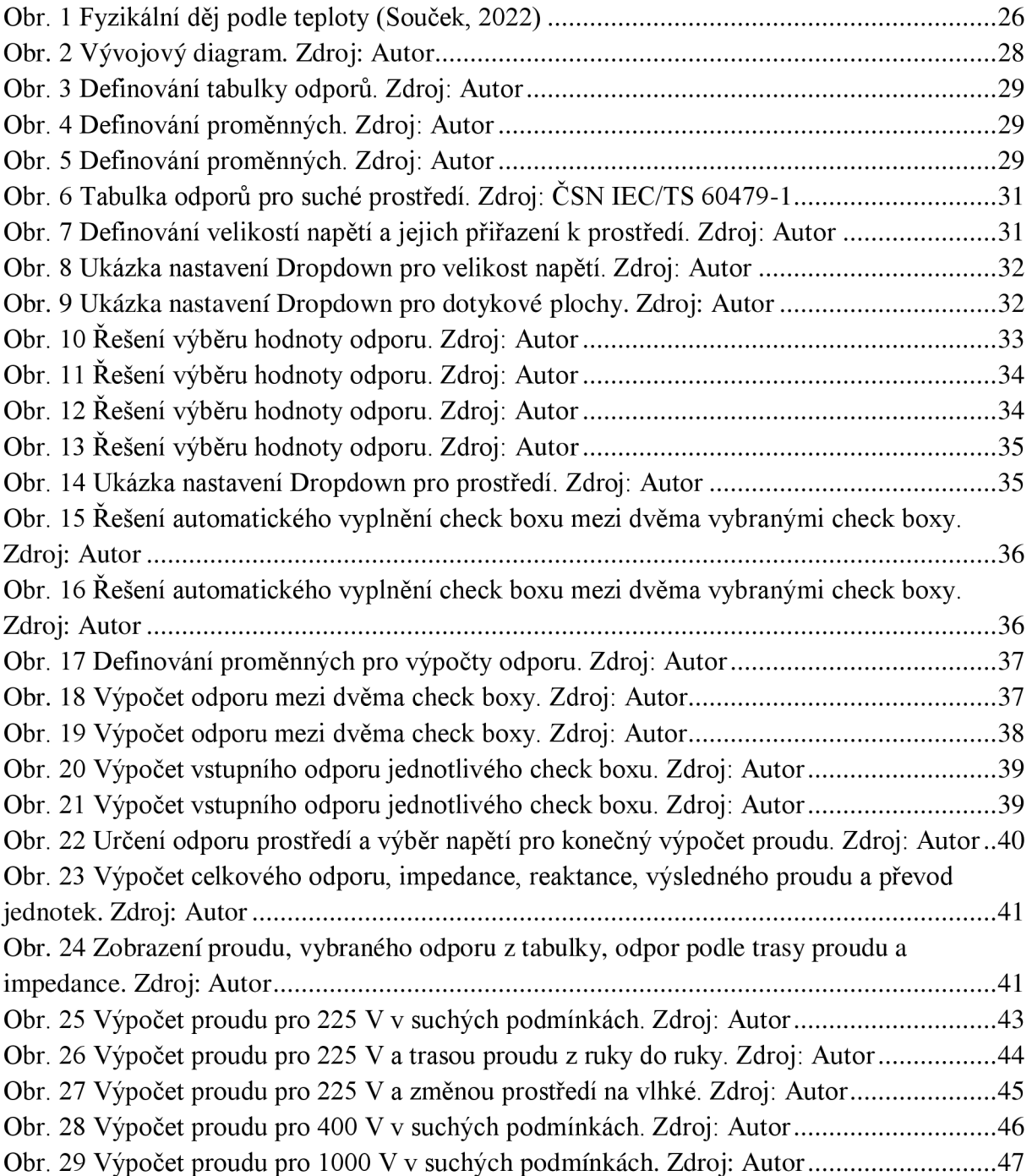